## Create Microthesauri and other datasets from the Getty LOD Vocabularies

**Marcia Lei Zeng mzeng@kent.edu**

**Museums and the Web 2017 Conference Cleveland, OH, 2017-04**

Slides will be available at

http://www.getty.edu/research/tools/vocabularies/training.html

Microthesaurus: designated subset of a thesaurus that is capable of functioning as a complete thesaurus.

 $-$  ISO25964-2:2013

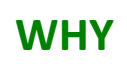

Using Art & Architecture Thesaurus (AAT) as an example

## The needs of controlled vocabularies in the Semantic Web era

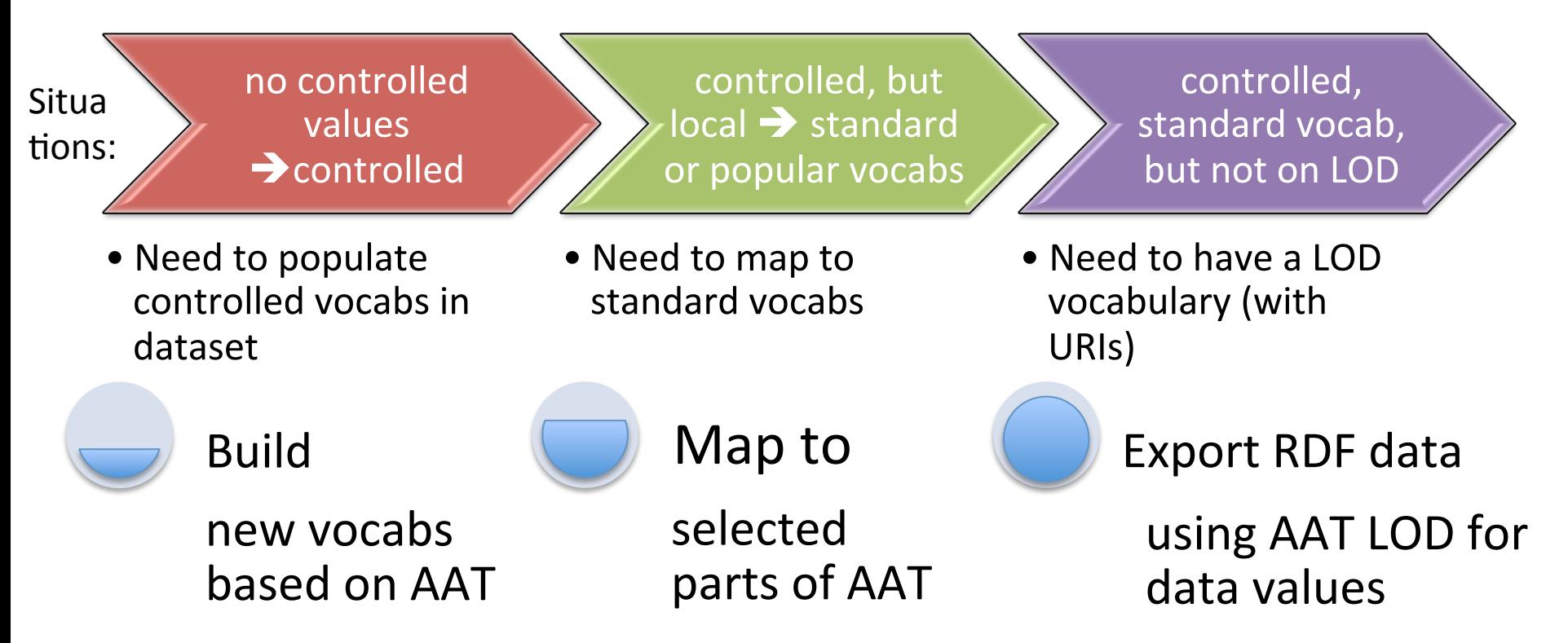

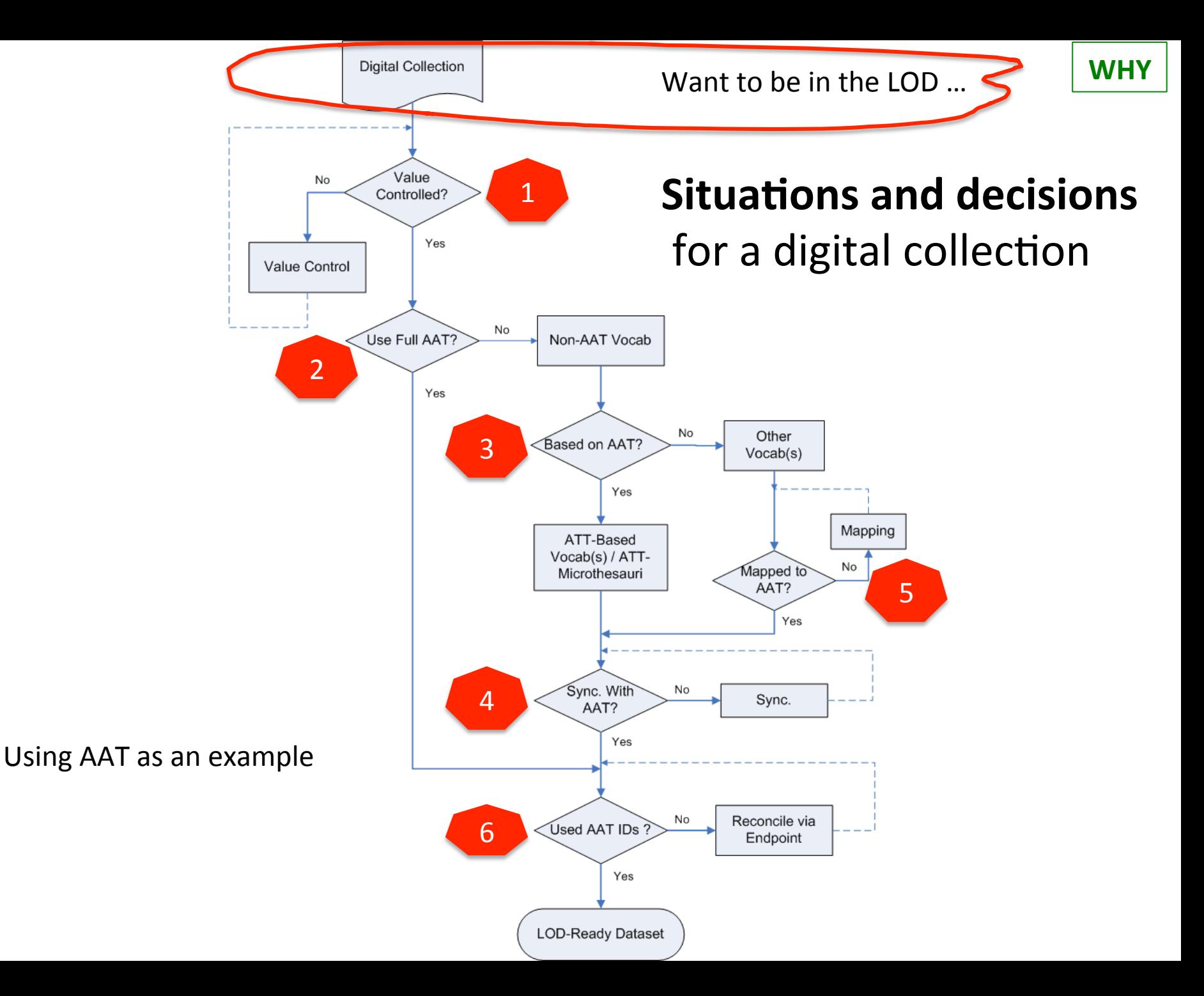

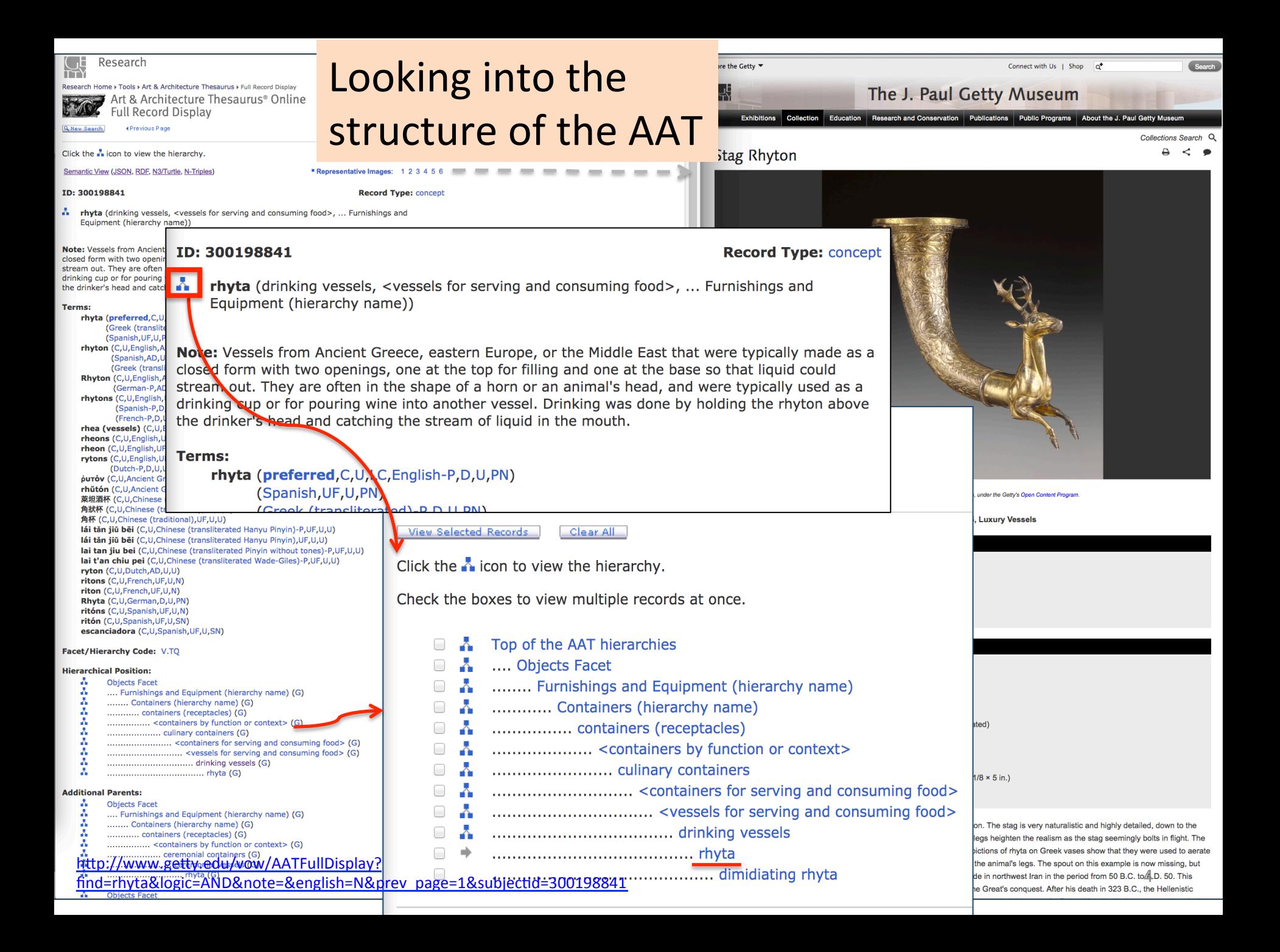

### Art and Architecture Thesaurus (AAT) **WHAT**

Facet: **Objects** 

### Hierarchy: Furnishing and Equipment

Concept: containers (receptacles)

> Guide term: <containers by form>

> > concept: vessels (containers)

> > > concept: rhyta

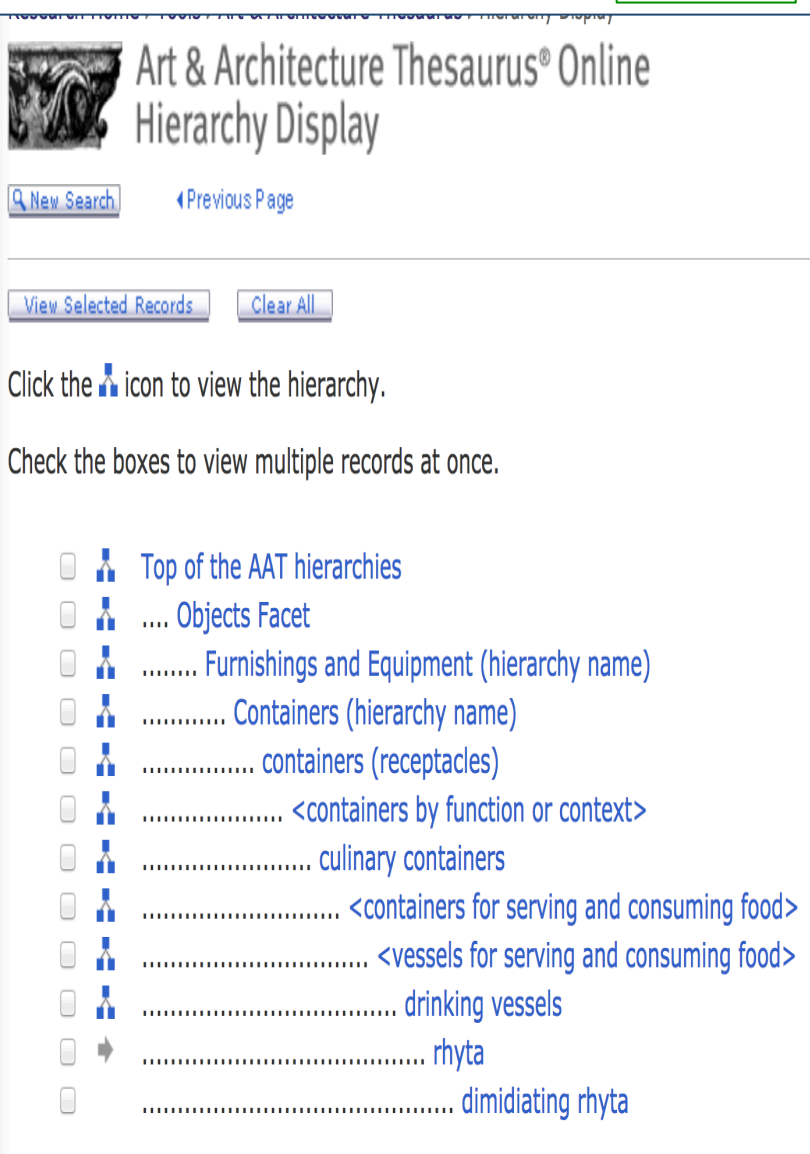

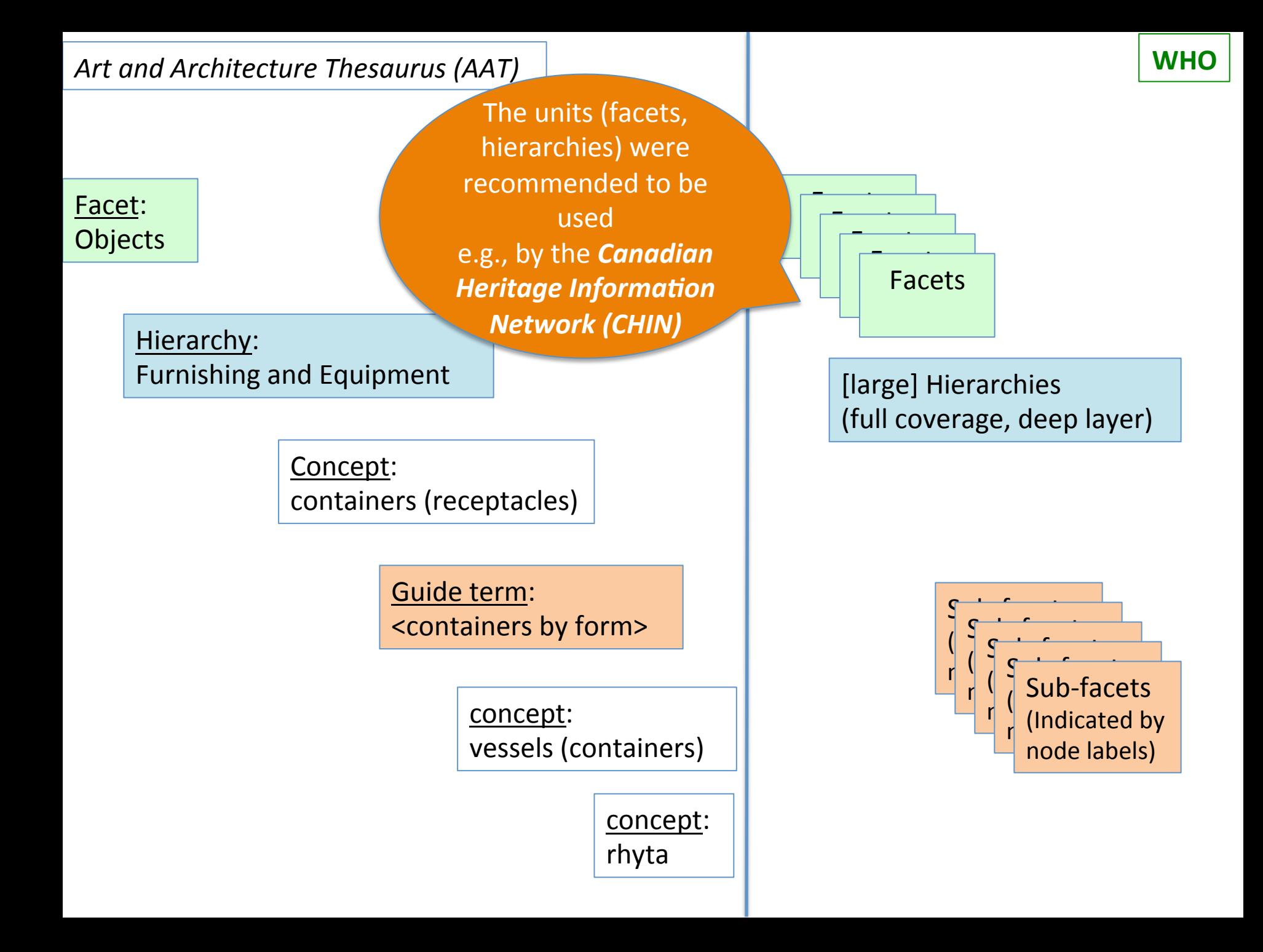

Home  $\rightarrow$  Culture, history and sp

 $\rightarrow$  Collections management  $\rightarrow$  C

→ CHIN Guide to Museum Stan

**Core Standards 1** 

The standards listed here are the

by CHIN, both for collections do records contributed to Artefacts

Collections.

• For training in collections d

• For guidelines on contribut Canada, see the Artefacts • For information on the dev

**Making Up the Rules: New** 

 $\leftarrow$  Previous

of Canada

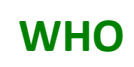

canada.pch.gc.ca/eng/1443538179085#a1b

 $C^{\perp}$ 

#### **Vocabulary and Classification**

Q Search

For classification of their collections, most museums in Canada use some variation of Nomenclature for Museum Cataloging – including the bilingual Parks Canada Descriptive and Visual Dictionary of Objects and the bilingual Info-Muse Classification system for ethnology, history and historical archaeology museums, by the Société des musées québécois (SMQ).

合  $\overline{\mathbf{v}}$ 

Vocabulary needs are diverse. Some of the most commonly-used sources are listed here.

☆自→

#### **Multi-Faceted Vocabularies**

Art & Architecture Thesaurus (AAT)

#### **Classification and Object Naming**

- ▶ Nomenclature 4.0 for Museum Cataloging: Fourth Edition of Robert **Classifying Cultural Objects**
- ▶ Parks Canada Descriptive and Visual Dictionary of Objects (Parks DVD)

#### **Classification systems**

- $\triangleright$  The Info-Muse classification system for ethnology, history ar
- The Info-Muse classification system for fine arts and decoral

#### **Object Naming**

- Art & Architecture Thesaurus (AAT) Objects Facet
- ► Le thésaurus de la designation, (oeuvres architecturales et i **France**

#### **Materials and Techniques Terminology**

Art & Architecture Thesaurus (AAT) Materials Facet

### The units (facets, hierarchies) were recommended to be used

#### **Disciplines Terminology**

Art & Architecture Thesaurus (AAT) Disciplines Hierarchy

#### **Styles, Periods, and Cultures Terminology**

Art & Architecture Thesaurus (AAT) Styles and Periods Facet

#### **Geographical Locations Terminology**

- Thesaurus of Geographic Names (TGN)
- Canadian Geographical Names Data Base (CGNDB)

#### **Artist Names**

- Artists in Canada
- > Union List of Artist Names (ULAN)

#### Metadata **Vocabulary and Classification Cataloguing Rules (Data Co**

Core Standards for **Art** and Histo

 $http://$ canada.pch.gc.ca/eng/ 1443536696562

Governmer

### **Demo 1.** Use a <Guide Term> to obtain all concept URIs and preferred terms in the hierarchies (for a microthesaurus or a pick list)

Microthesaurus: designated subset of a thesaurus that is capable of functioning as a complete thesaurus.  $-$  ISO25964-2:2013

Top of the AAT hierarchies 8 A. .... Objects Facet ⋒ ........ Object Genres (Hierarchy Name) ............ object genres (object classifications) ⊟  $\begin{bmatrix} 1 \\ 1 \end{bmatrix}$ .................. < object genres by function>  $\Box$ .................... accessories aat:300264447 agere Ifa@en  $\qquad \qquad \Box$ ..................... aids to navigation  $\Box$ ......................... beacons [N] aat:300262796 aids to navigation@en  $\Box$ ......................... buoys [N] aat:300210466 aigrettes (plumes)@en  $\qquad \qquad \Box$ ........................ lighthouses [N]  $\Box$ .......................... light stations [N] aat:300181617 airport beacons@en  $\qquad \qquad \Box$ ......................... navigational instrur aat:300181651 airway beacons@en  $\Box$ ..................... amulets  $\Box$ ........................ Thor's hammers (a) aat:300263682 akonkromfi@en ................... armrests (object genre  $\Box$ .................... backdrops aat:300210415 albs@en  $\Box$ ..................... backrests alms dishes@en aat:300198819  $\Box$ A. .................... ceremonial objects  $\Box$ ........................... baptismal syringes aat:300210416 almuces (hoods)@en  $\Box$ ............................ bow stands [N] aloalo@en aat:300263075  $\Box$ ........................ brush aspergilla [N]  $\Box$ aat:300391092 altar bells@en  $\qquad \qquad \Box$ ........................... ceremonial chairs [ aat:300391083 altar candlesticks@en .......................... ceremonial costum aat:300262580 altar crosses@en .......................... ceremonial sound d ⋒ ......................... ceremonial watercr aat:300198805 altar cruets@en  $\qquad \qquad \Box$ ......................... ceremonial weapon aat:300075940 altarpieces@en  $\qquad \qquad \Box$ .......................... déblés [N] aat:300264259 alusi@en aat:300210417 amices@en

aat:300198899

aat:300266585

ampullae@en

amulets@en

- 1. Go to AAT sitehttp://www.getty.edu/research/tools/vocabularies/aat/
- 2. Choose Browse the AAT hierarchies

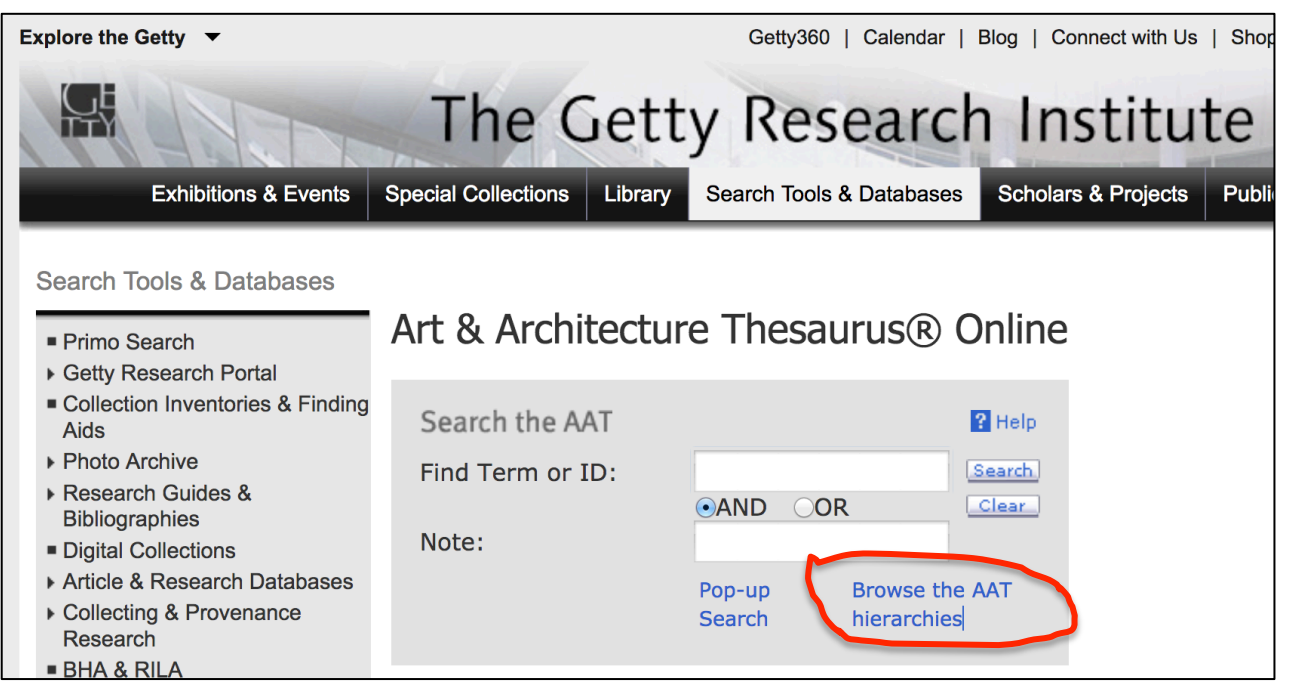

3. Explore one of the facet, all the way down, and see how far you could go.

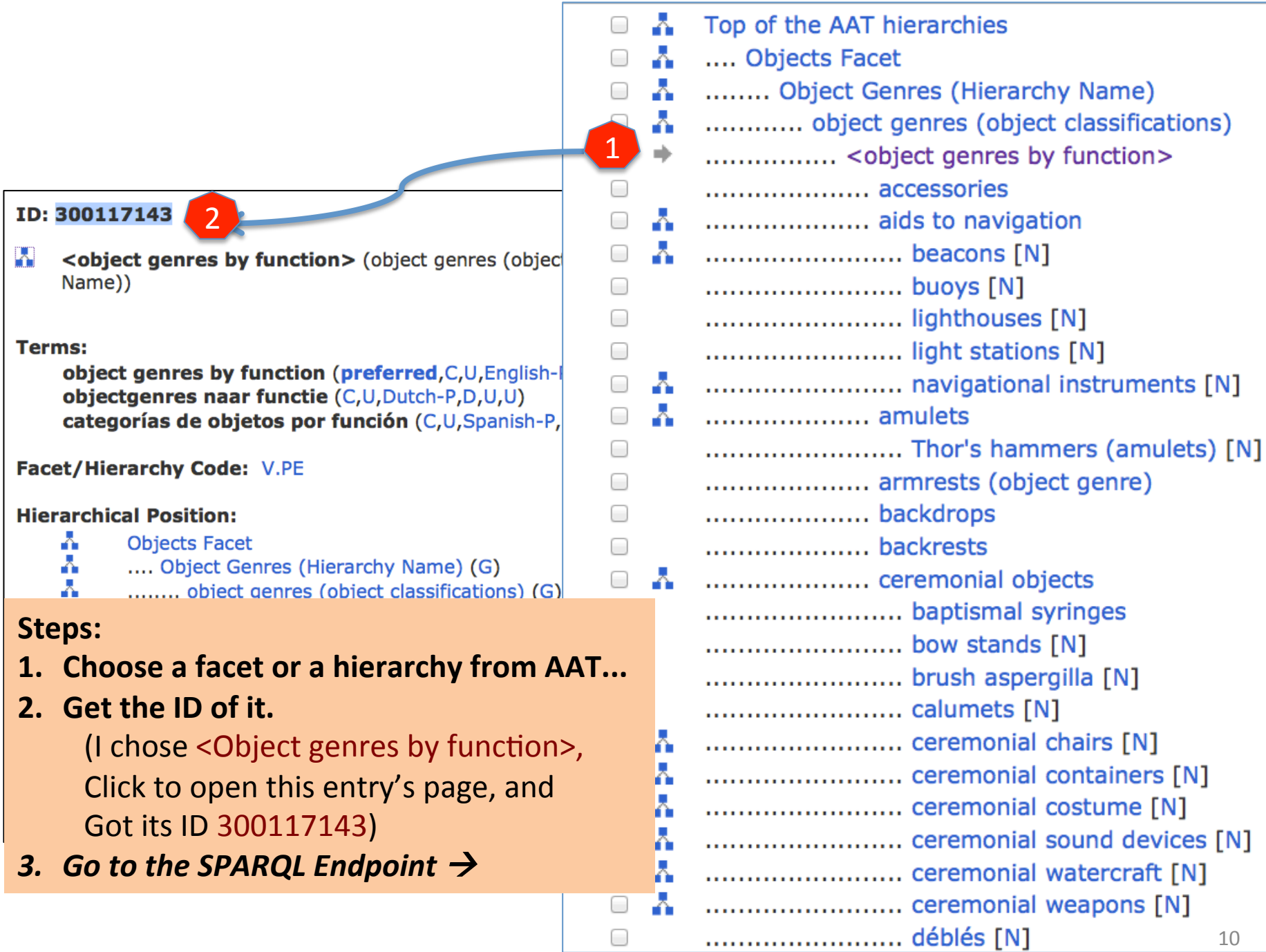

 $\cdots$ 

### **Steps:**

### **3. Go to Getty Vocab LOD SPARQL Endpoint: http://vocab.getty.edu/sparql 4. Choose 'Queries'.**

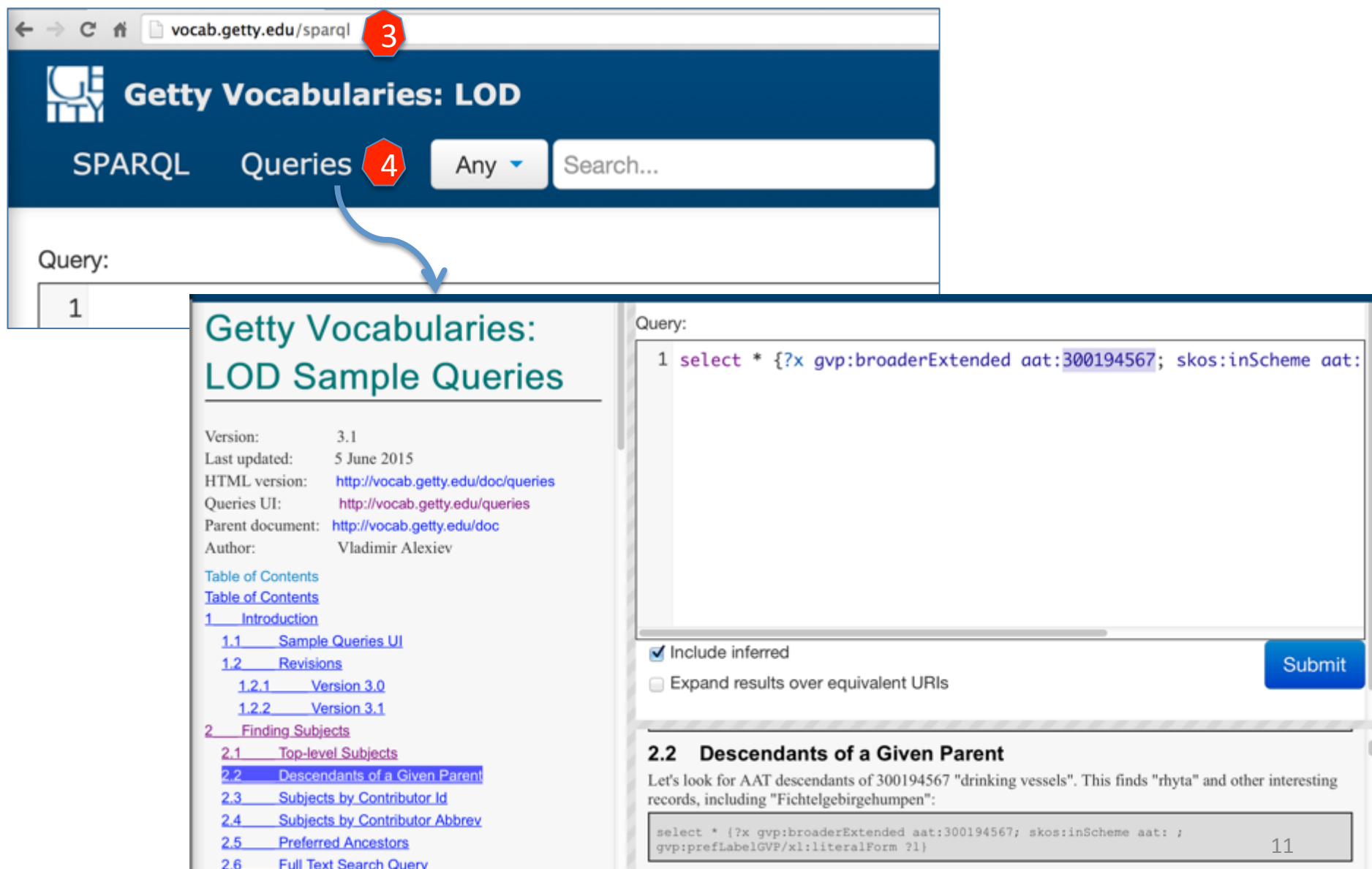

### **Getty Vocabularies: LOD Sample Queries**

Version: Last updated: HTML version: Oueries UI: Parent document: Author:

 $3.1$ 5 June 2015 http://vocab.getty.edu/doc/queries http://vocab.getty.edu/queries http://vocab.getty.edu/doc Vladimir Alexiev

#### **Table of Contents**

**Table of Contents** Introduction

 $1.1$ **Sample Queries UI** 

- **Revisions**  $1.2$
- $1.2.1$ Version 3.0
- $1.2.2$ Version 3.1
- **Finding Subjects**
- 
- 22 Descendants of a Given Parent  $2.3^{\circ}$
- **Subjects by Contributor Id**
- **Subjects by Contributor Abbrev** 2.4
- **Preferred Ancestors**  $2.5$
- $2.6$ **Full Text Search Querv**

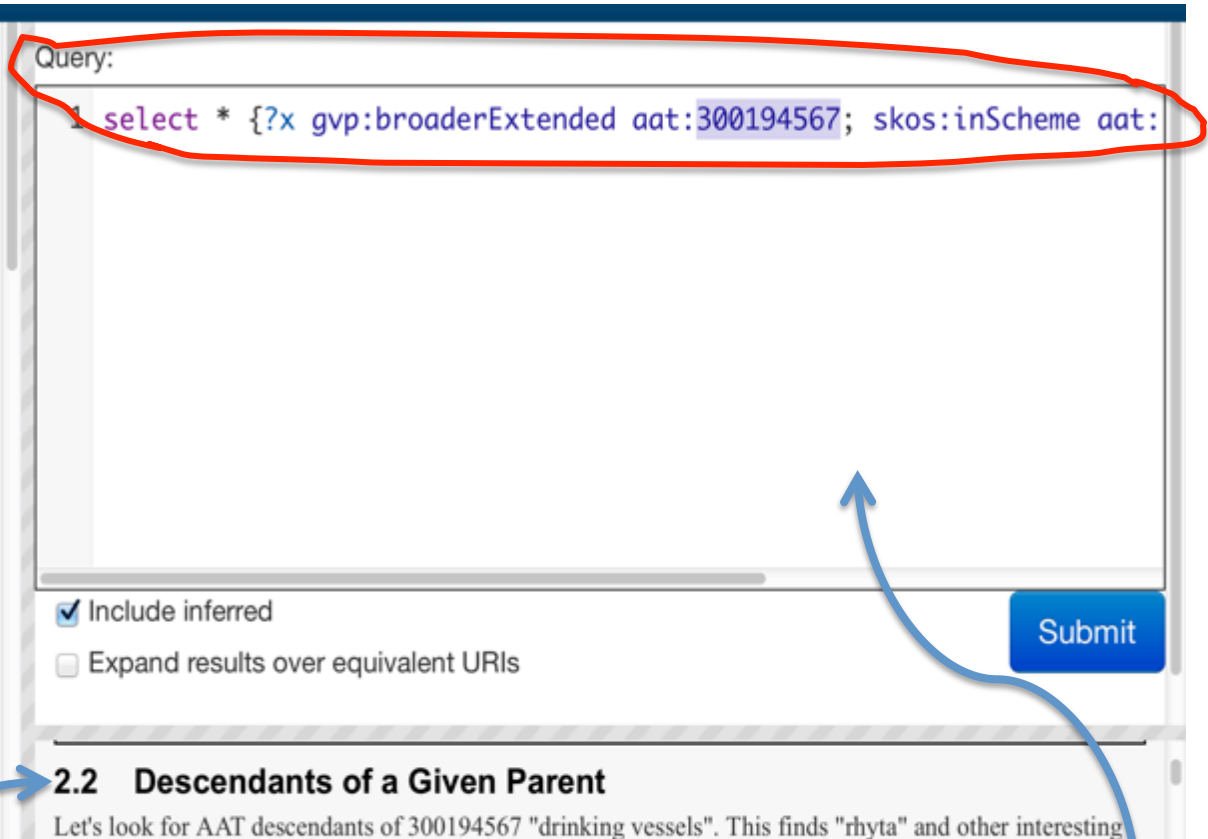

records, including "Fichtelgebirgehumpen":

select \* {?x qvp:broaderExtended aat:300194567; skos:inScheme aat: ; qvp:prefLabelGVP/xl:literalForm ?1}

#### Steps:

5

**5. Choose "Descendants of a Given Parent" from the** 

**template, click.** 

- $\rightarrow$  Now, the template's text will show on the right.
- **6. Click 'SPARQL'' to get the query text up.**

6

SPAROL

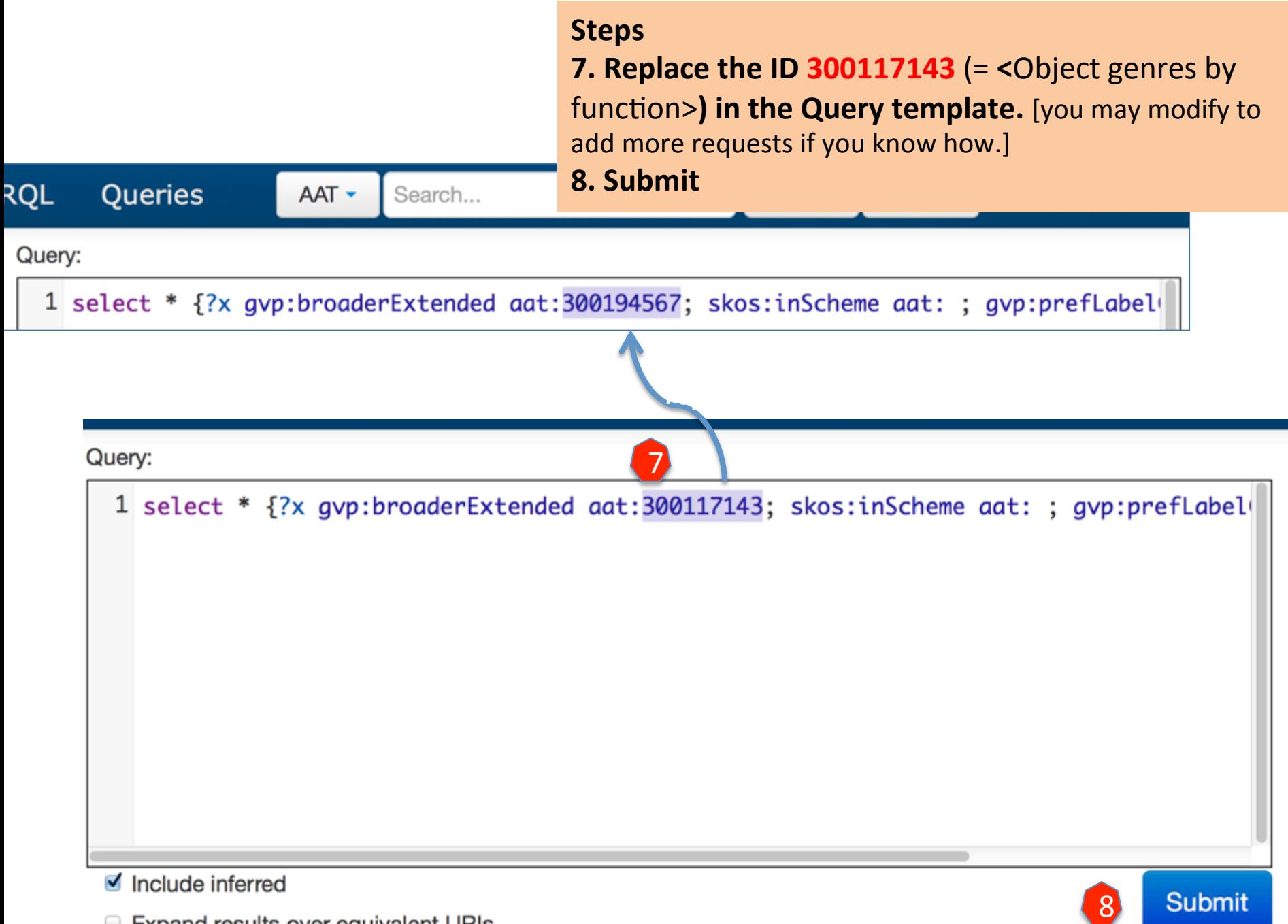

Expand results over equivalent URIs

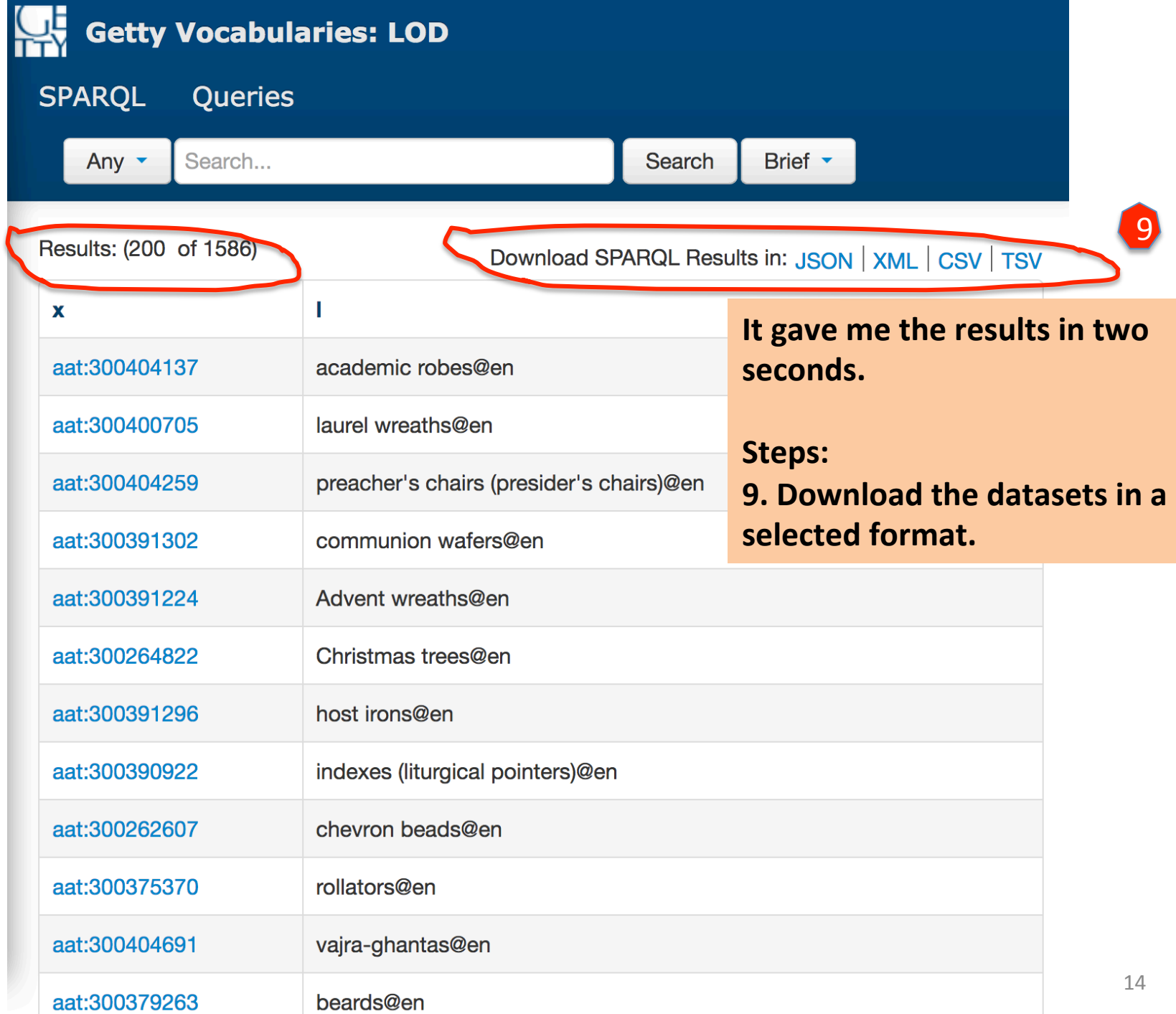

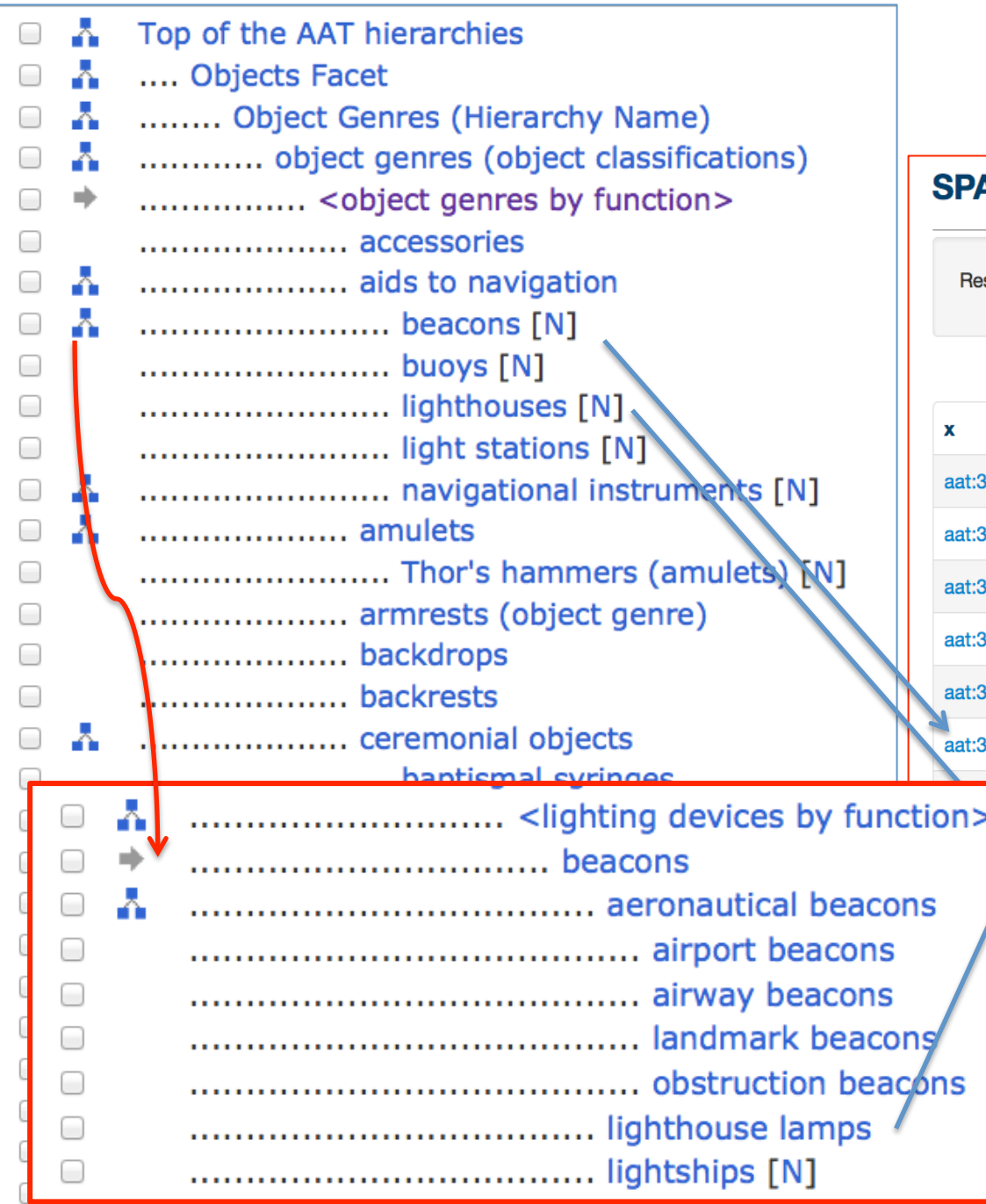

### **What did I get?**

### **--The URIs for every concept** in this <object genres by **FARQL Query function> family.**

Results for #4.1.2 Descendants... (100 of 523)

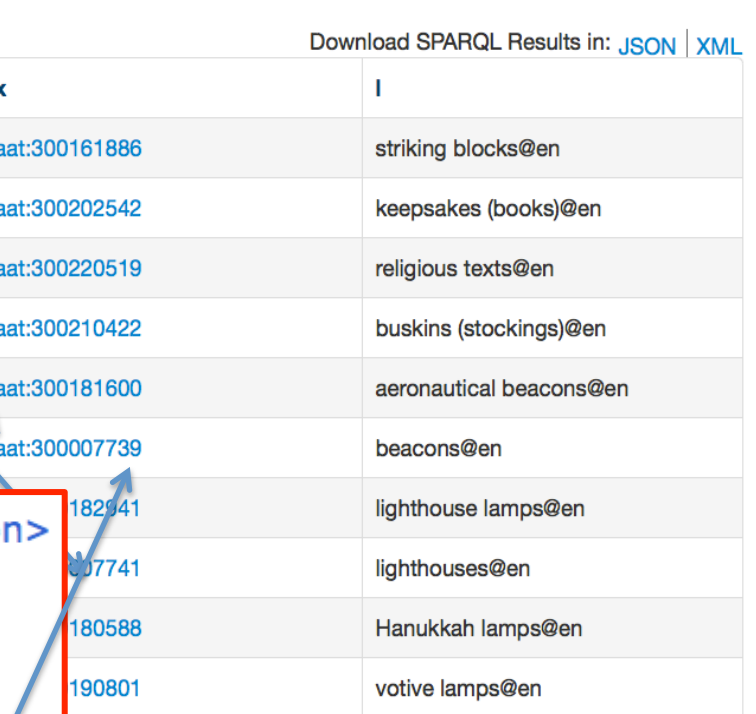

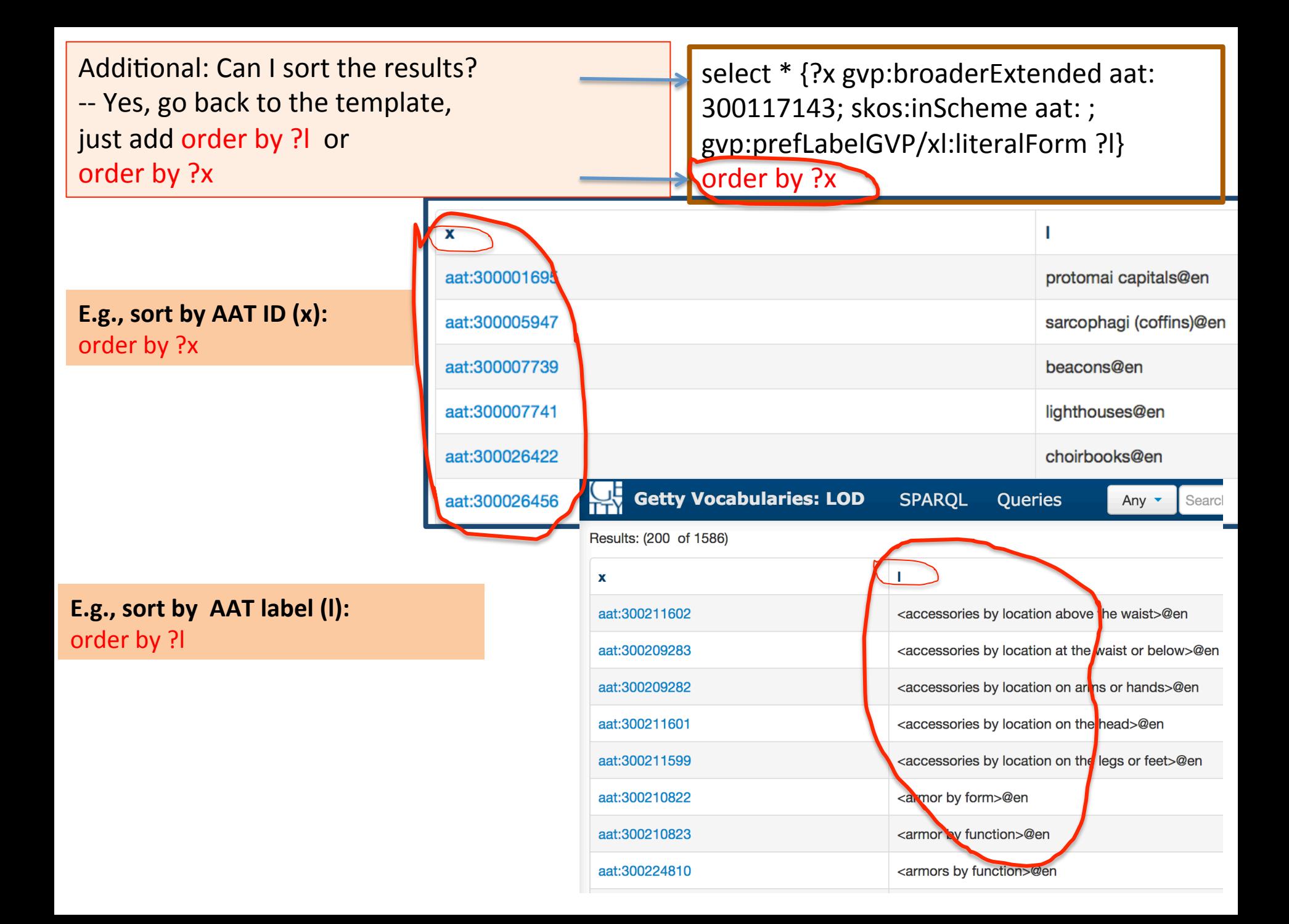

## Demo 2. Download the datasets for

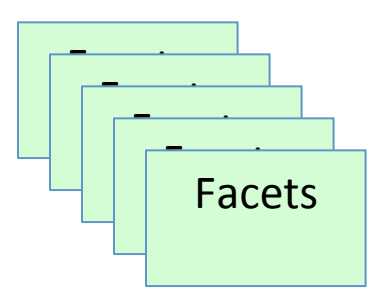

[large] Hierarchies (full coverage, deep layer)

## **300212133 <costume by**  function>

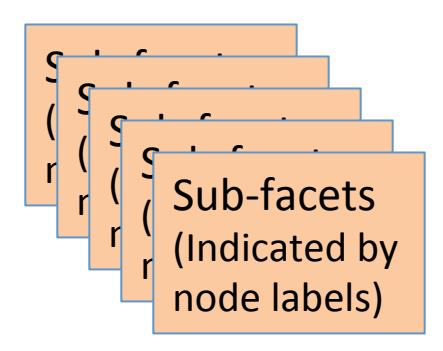

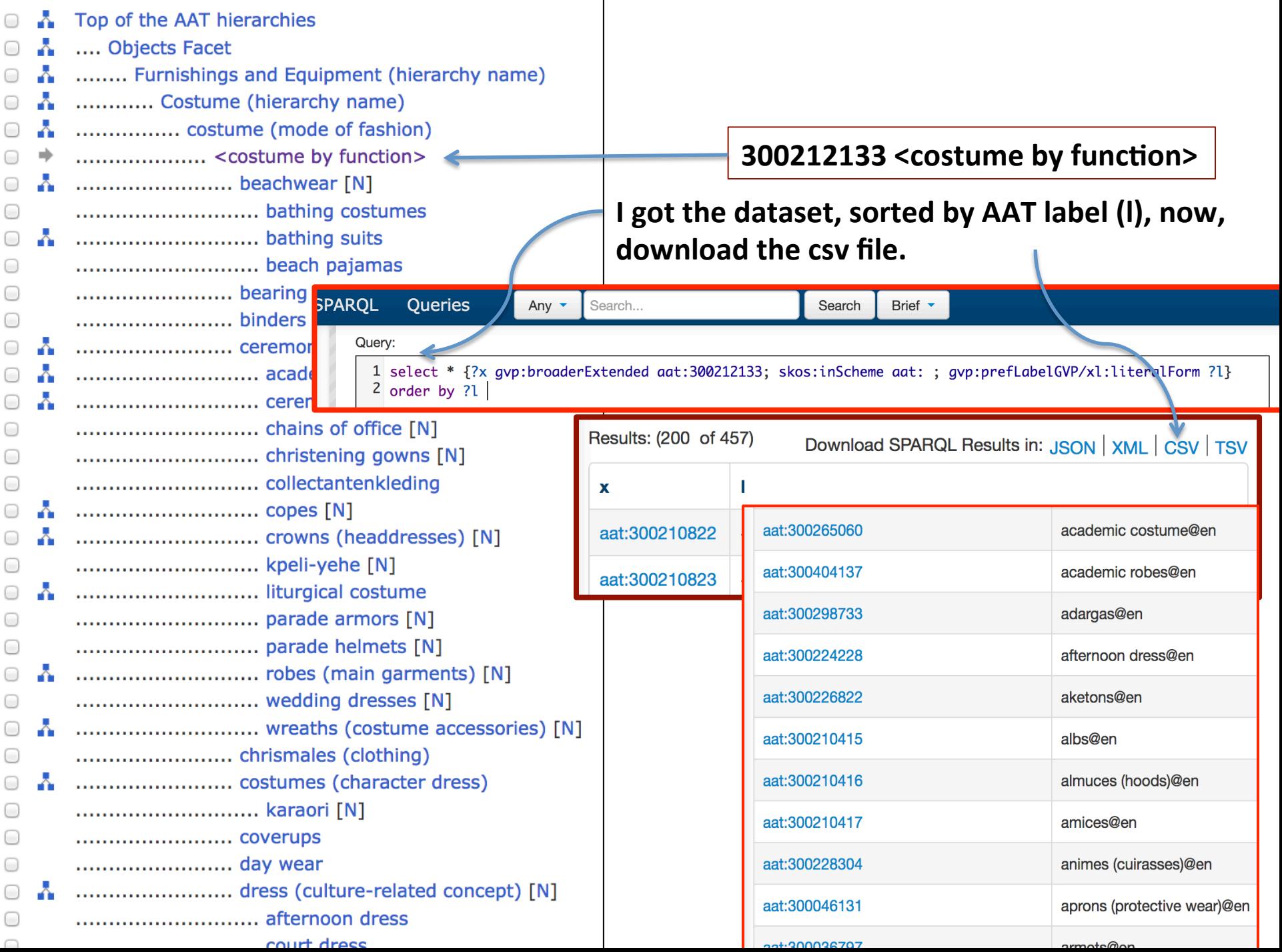

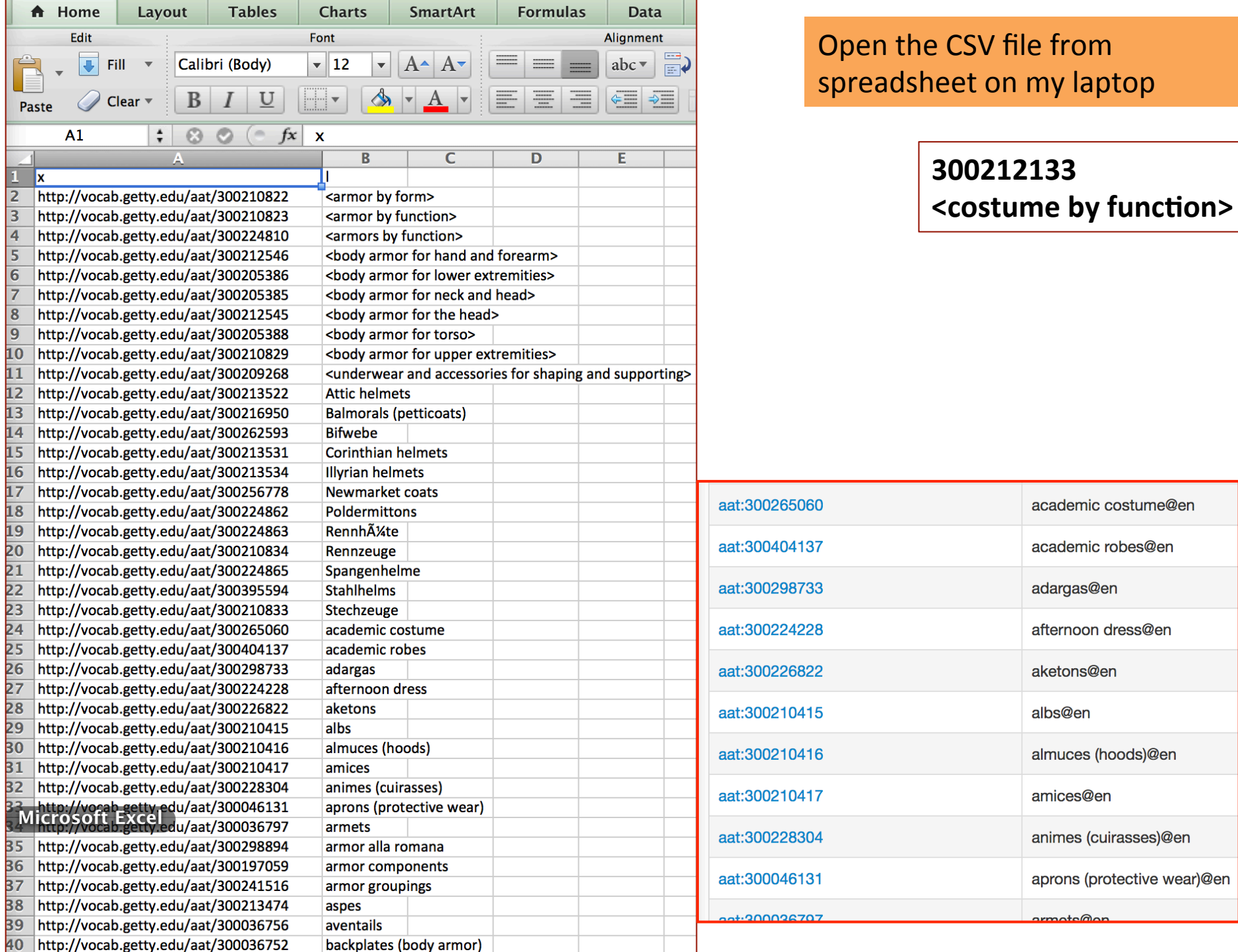

### academic robes

Source:http://vocab.getty.edu/aat/300404137

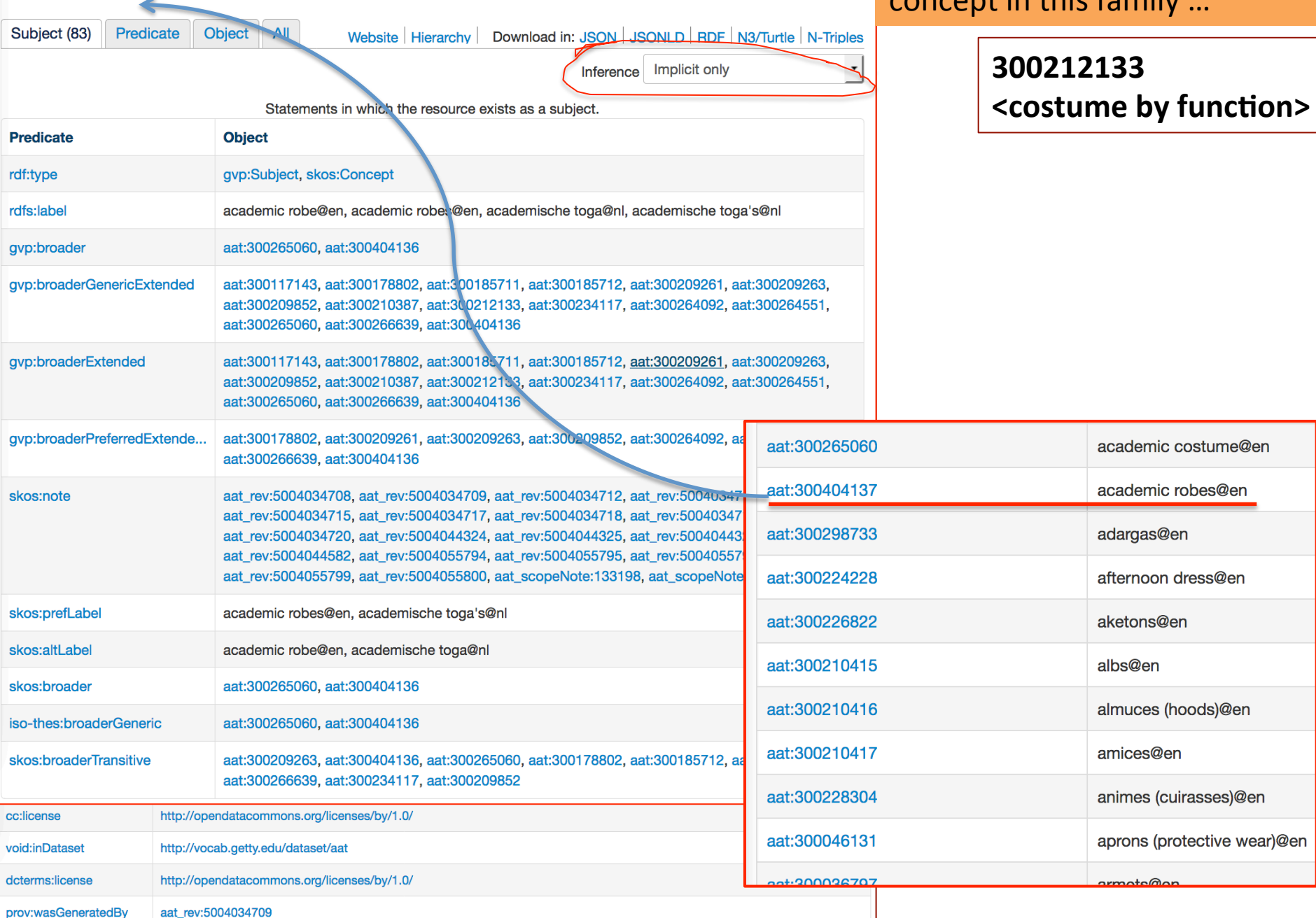

If I want to get data for each concent in this family

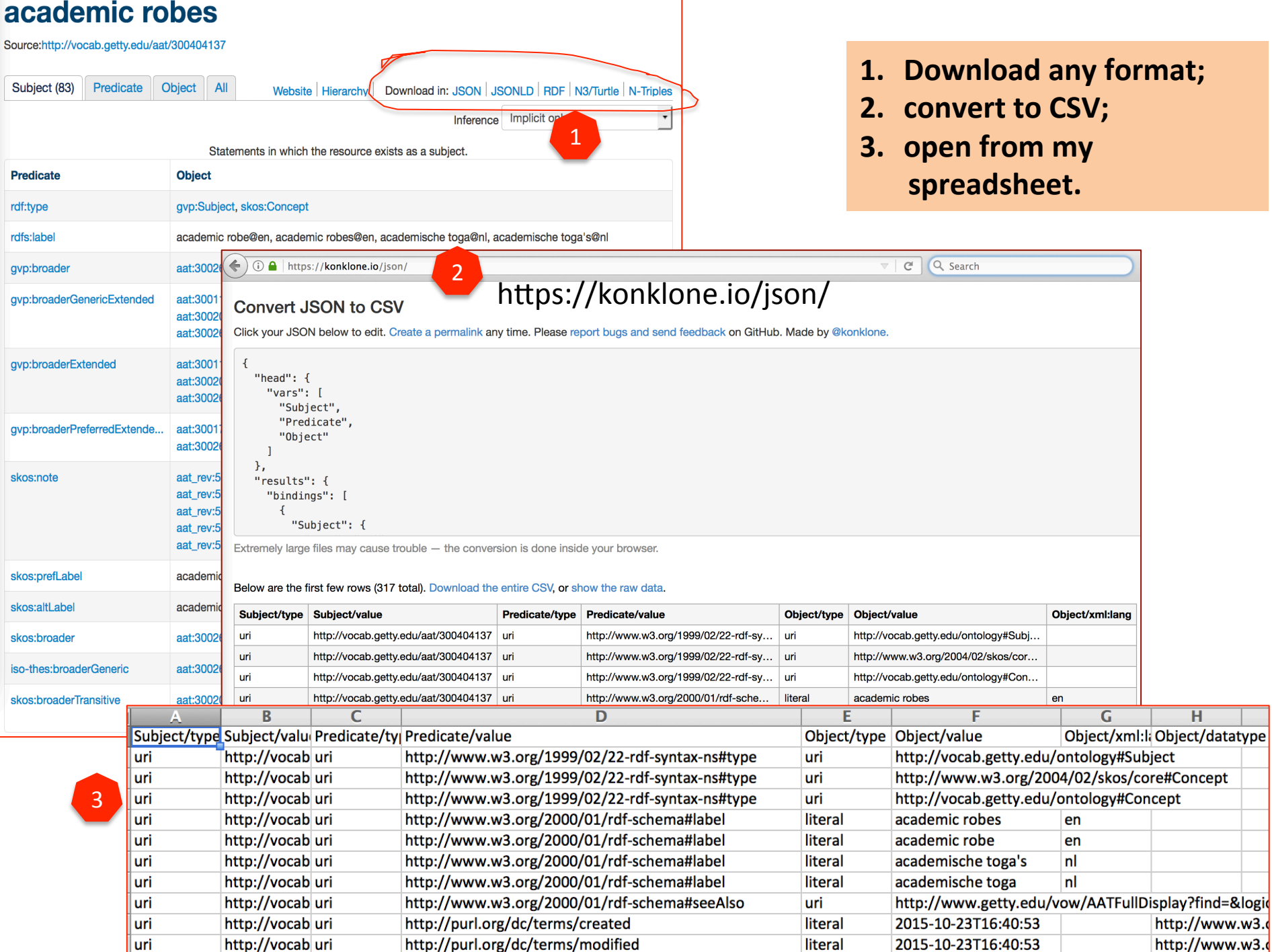

## Miscrothesauri -- Summary

- 1. Choose the facet or hierarchy you like to start;
- 2. Find the ID of that concept.
- 3. Use this template to get the URIs and labels:

```
select * {?x gvp:broaderExtended aat:
300194567; skos:inScheme aat: ;
gvp:prefLabelGVP/xl:literalForm	?l}	
order	by	?x
```
- **Replace the ID in the Query template**
- **Submit**
- **Get the URIs and labels in under** this guide term.
- Sort by order (column x)

4. Use a tool that can treat CSV (or convert from JSON to CSV) to view and manage.

- 5. Extend from these URIs to get dataset for any concept.
- 6. Use other queries to get different datasets.

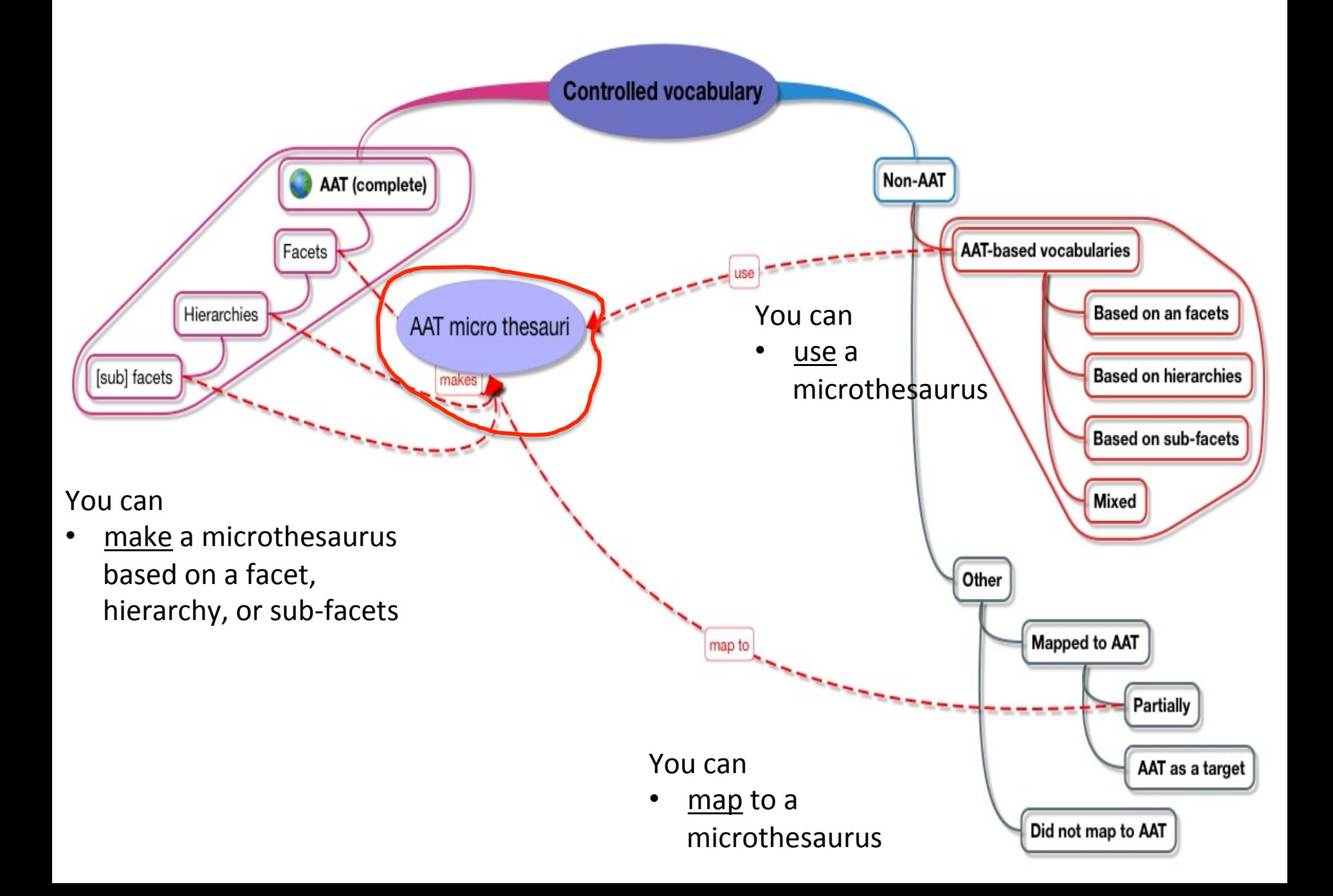

Could a LOD KOS dataset be considered

- as a knowledge base?
- $\cdot$  as the foundation of a network analysis?
- as the building blocks of a framework

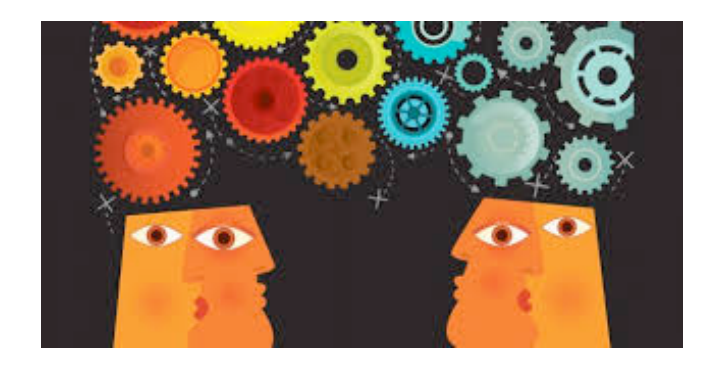

## For Researchers

## Demo 3. Using TGN

*Getty Thesaurus of Geographic Names* 

- 1. Go to http://vocab.getty.edu/queries
	- Refresh the query website
- 2. Find section 4. TGN-specific queries

**Demo: Look for castles around The Netherlands** (within the boundary of 50.787185 3.389722 53.542265 7.169019)

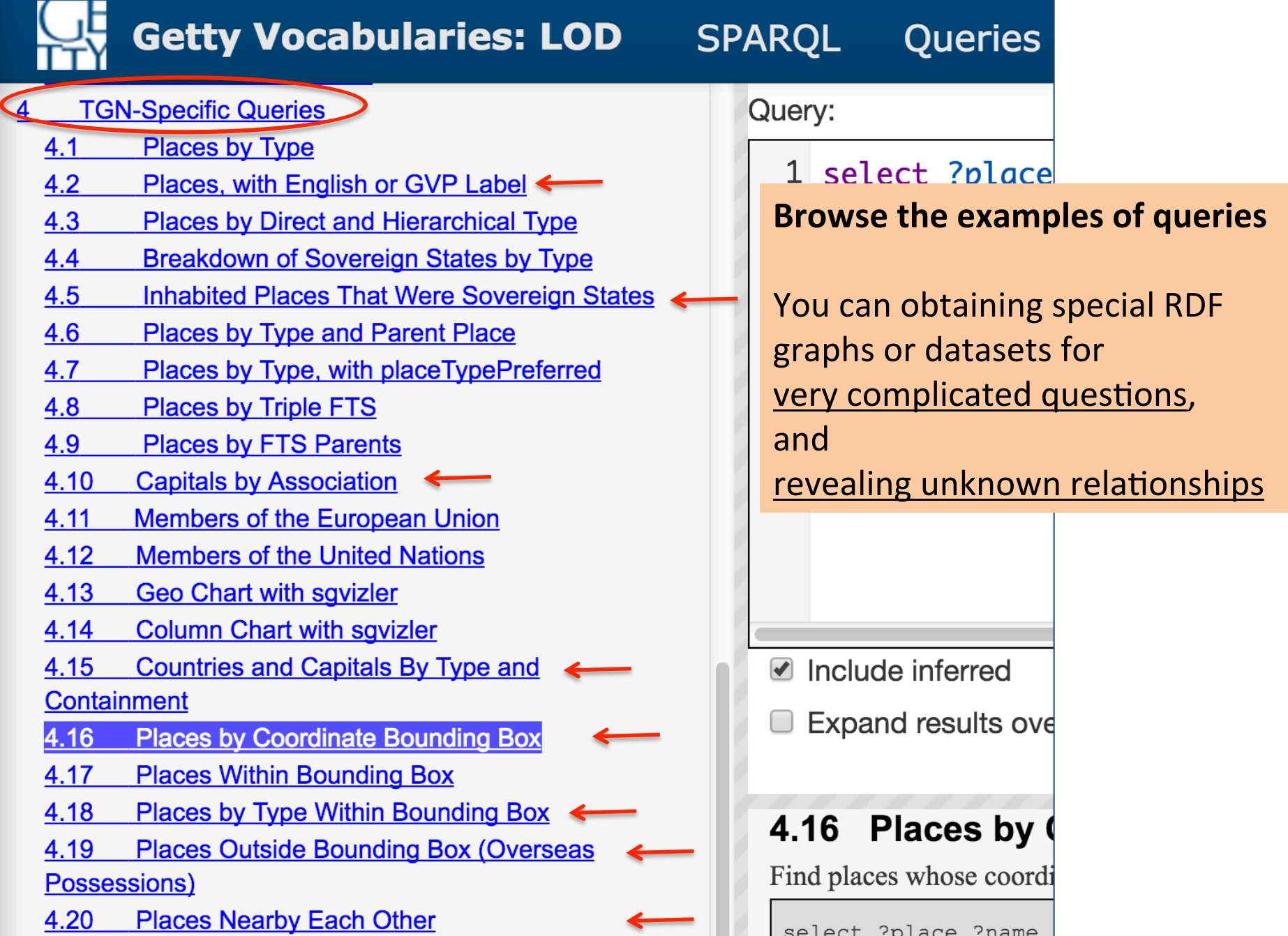

http://vocab.getty.edu/queries#Top-level\_Subjects

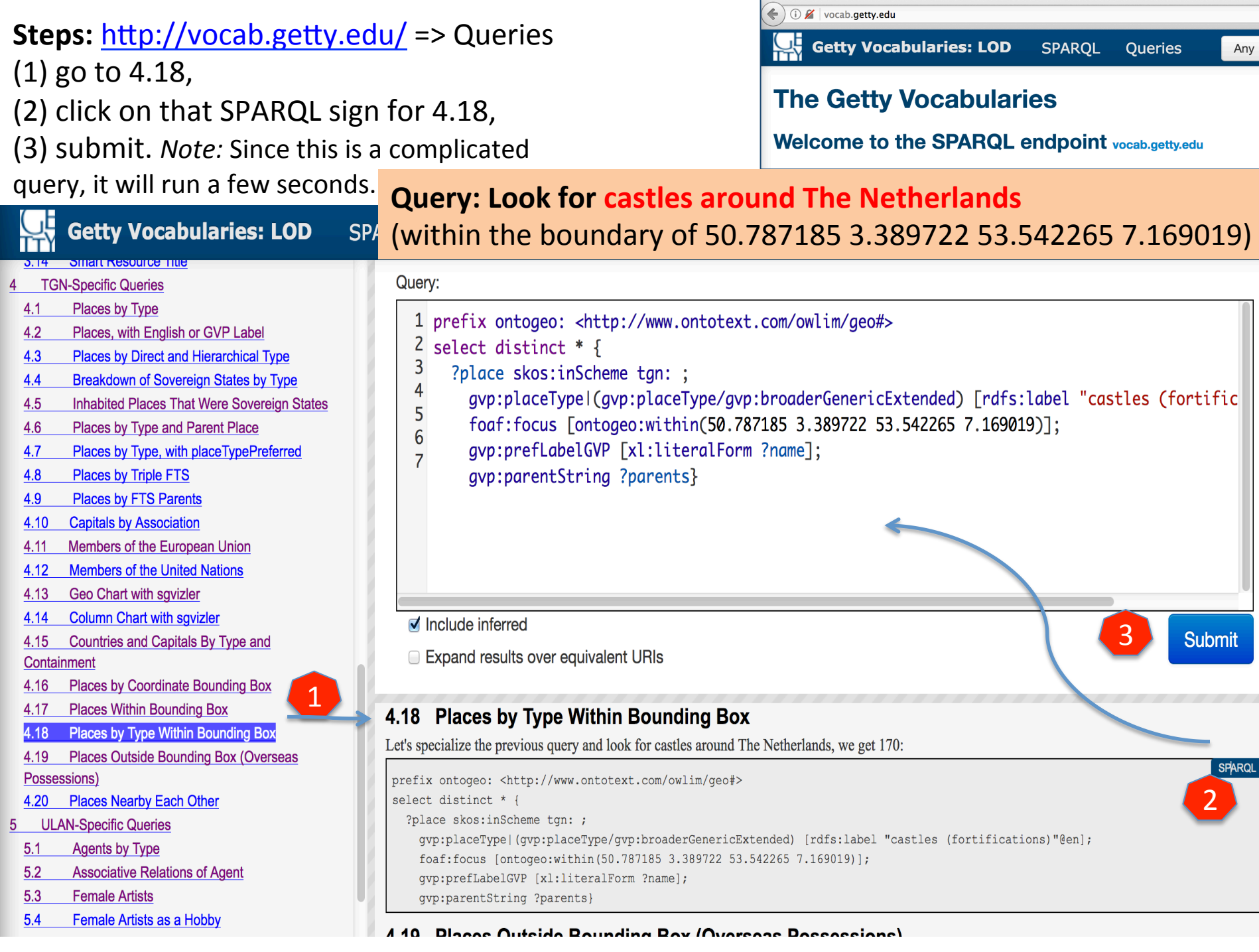

 $\sim$ 

### E.g., Look for castles around The Netherlands

(4) Download the datasets in a **Getty Vocabularies: LOD** selected format. **SPAROL** Queries Search... **Search** Brief  $\overline{\phantom{a}}$ Anv  $\sim$ 4 **Results: (170)** Download SPARQL Results in: JSON | XML **CSV TSV** place name parents Oldenaller@nl Gelderland, Nederland, Europe, World tgn:7267137 Utrec Muiderslot Nijenrode@nl tgn:7267925 **MUIDETSIOT**<br>Source:http://vocab.getty.edu/tgn/7270110 Kasteel Ampsen@nl tgn:7259882 Gelde ID: 7270110 Subject (27) Predicate Object All A Muiderslot (castle) tgn:7268095 Panser@nl Groni 7 Website Hierarchy Downlo/ Coordinates: Lat: 52 20 00 N degrees minutes Lat: 52.3333 decimal degrees 5 Long: 005 04 00 E degrees minutes Long: 5.0667 decimal degrees tgn:7269751 Mattenesse@nl Groni Statements in which the resource e **Names:** Muiderslot (preferred, NA, V, Dutch, U) **Predicate Object**  $tan:7070AB$ *<u>Morbildoroum@nl</u>* Groni **Hierarchical Position:** Additional: rdf:type gvp:Subject, skos:Cor World (facet) Groni .... Europe (continent) (P) rdfs:label Muiderslot@nl (5) Click on any castle's ID, (6) A ........ Netherlands (nation) (P) .............. North Holland (province) (P) gvp:broader tgn:7006951 **A** ................ Muiderslot (castle) (P,U) open the single data record for gvp:broaderPartitiveExtende.. tgn:1000003, tgn:7006 Place Types: castle (preferred, C) this concept. gvp:broaderExtended tgn:1000003, tgn:7006 **Sources and Contributors:** Download the dataset as you Muiderslot.......... [VP Preferred] gvp:broaderPreferredExtende. tgn:1000003, tgn:7006 ........................ NGA/NIMA database (2003-) Subject: ..... [VP] skos:note tgn\_rev:5011873219, t wish. .................. NGA/NIMA database (2003-) -2149724 tgn\_rev:5011907189, t 07189, tg<br>22 Mortin Holders (12 Netherlands gvp:placeType aat:300006891 Muiderslot@nl skos:prefLabel Muidersloterni (7) You may click on the Website skos:broader to see its normal html view. iso-thes:broaderPartitive 28 skos:broaderTransitive tgn:7006951, tgn:70168

### Another example: Look for caves on or around the Silk Road

### caves within bounding box (24.75083 28.95778 43.80722 108.92861)

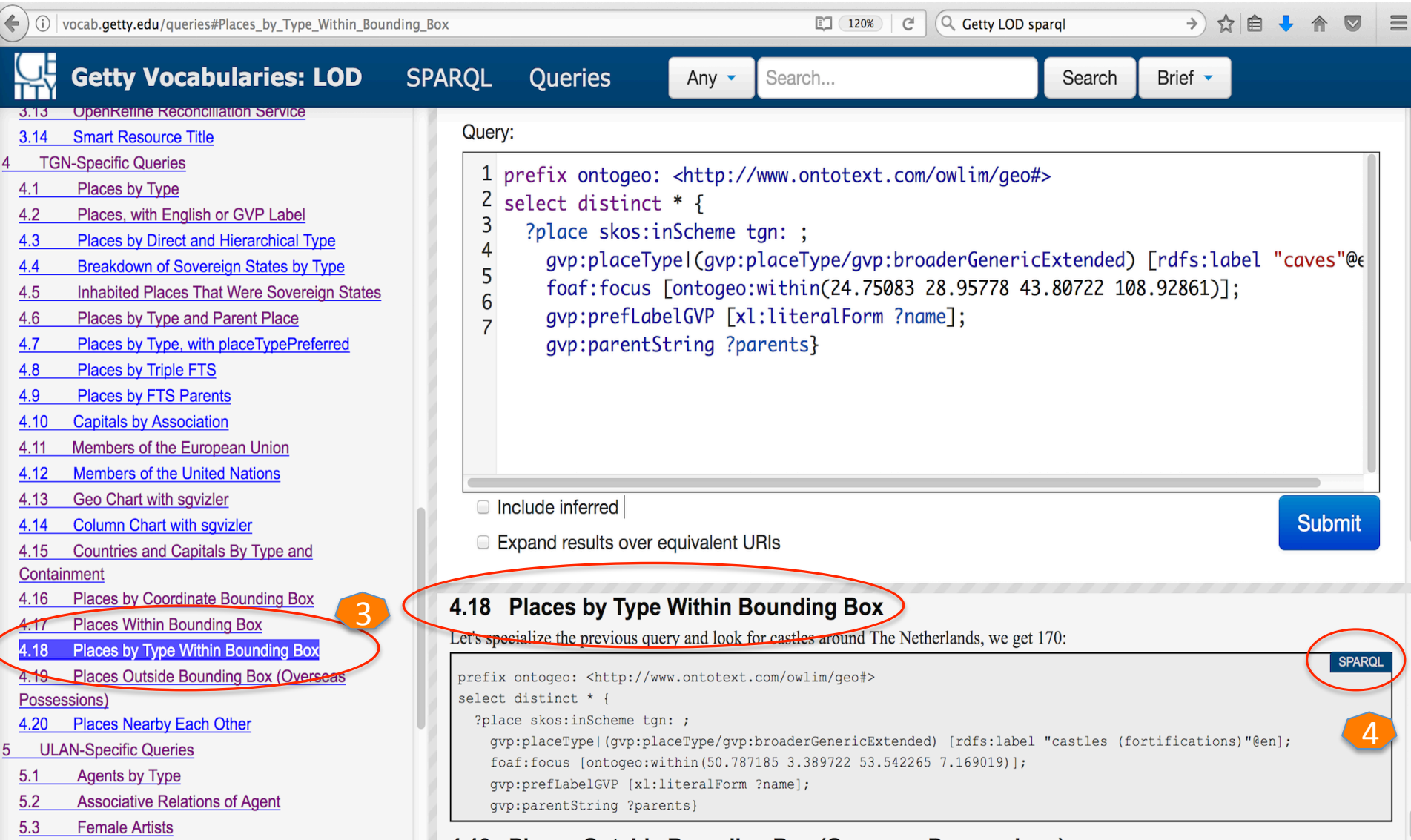

### Query a specific place type (e.g., caves) in a geographic boundary

### **Got the results & downloadable datasets:** Caves

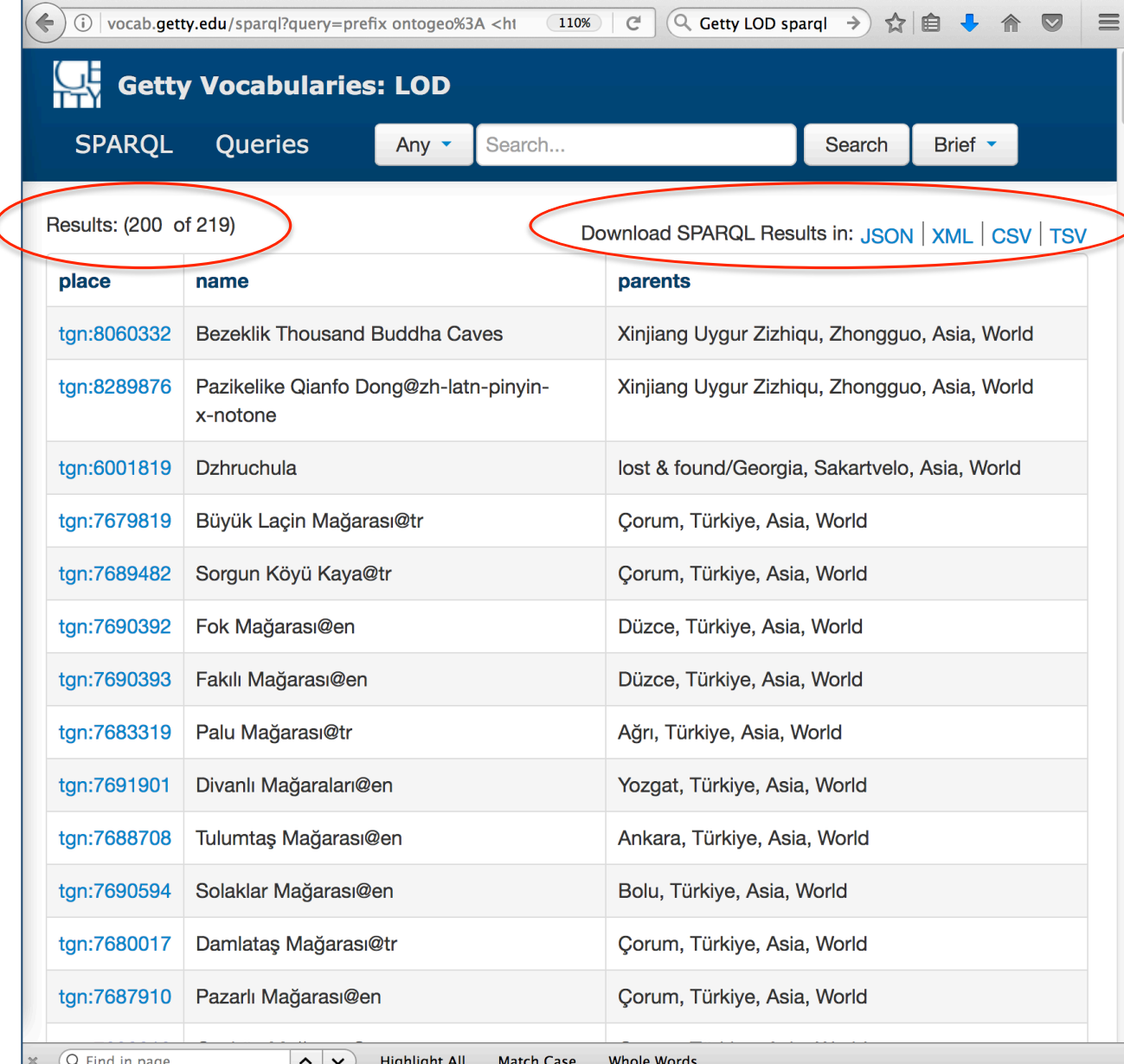

### within(24.750 83 28.95778 43.80722 108.92861)

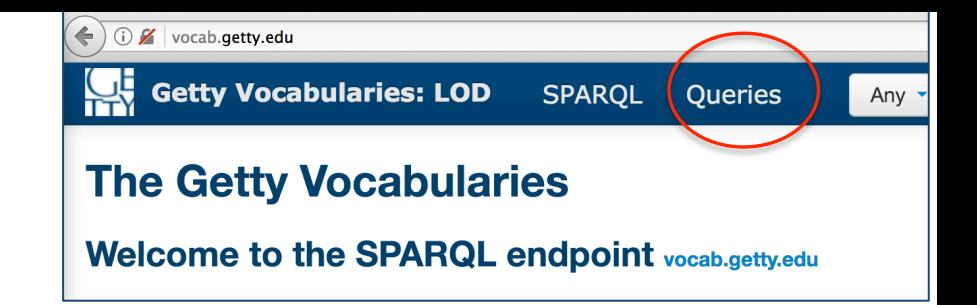

## Demo 4. Using ULAN *Union List of Artist Names*

- 1. You may go to ULAN to find the ID of someone you want to search for. http://www.getty.edu/research/tools/ vocabularies/ulan/
- 2. We will be at the same query templates page http://vocab.getty.edu/queries.
	- Refresh the query website
- 3. Find section 5. ULAN-specific queries

Demo: Find associative relationships of **ulan:500020307 Wright, Frank Lloyd** (American architect, 1867-1959); showing *relationship type, associated persons, each person's preferred name, preferred display biography,* **and other notes.** 

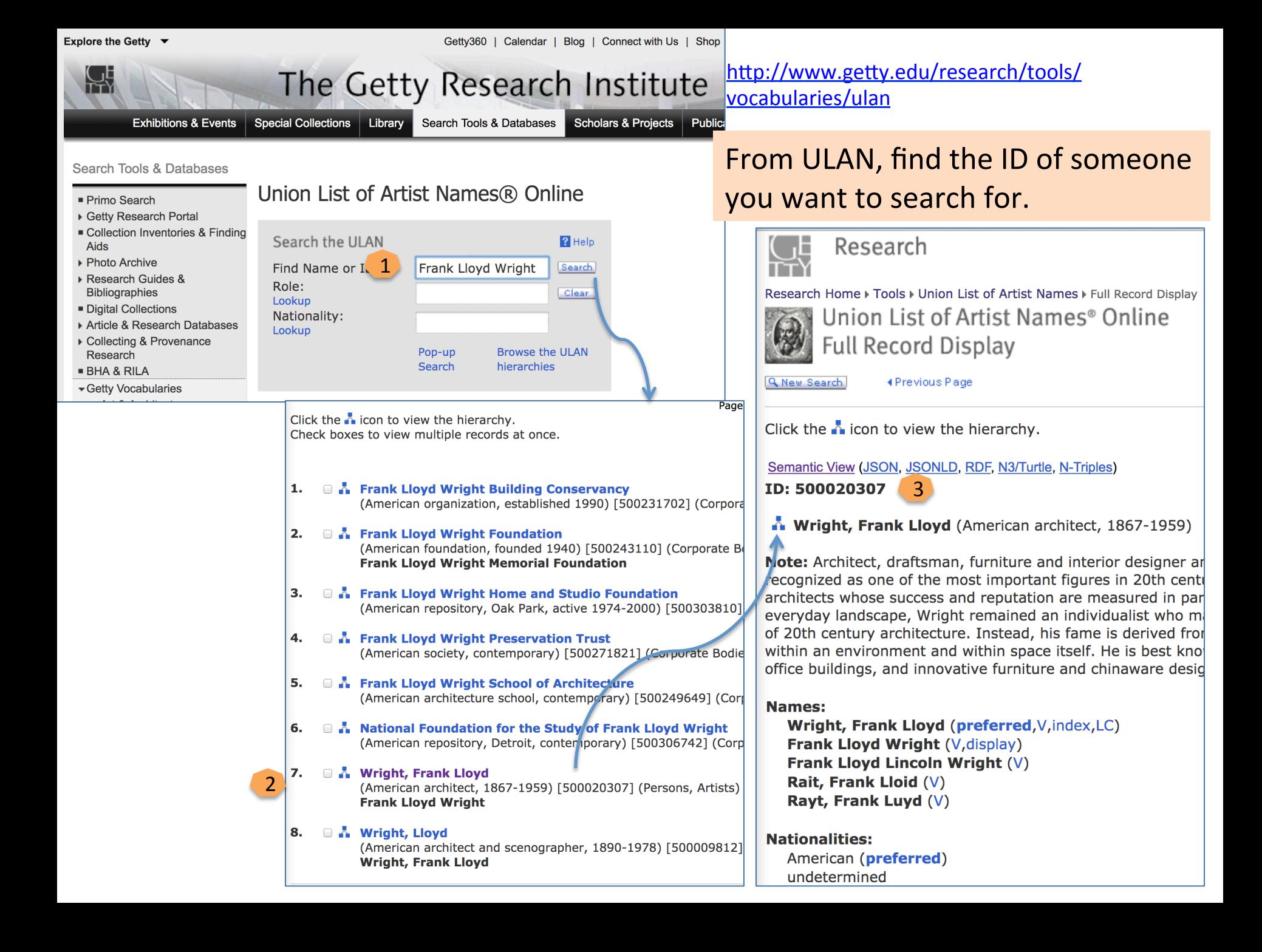

### **Getty Vocabularies: LOD**

<u>Fiaces Incaliby Lacif Other</u>

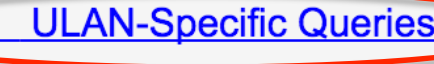

- $5.1$ **Agents by Type**
- $5.2$ **Associative Relations of Agent**
- $5.3$ **Female Artists**
- $5.4$ Female Artists as a Hobby
- **Native American Painters**  $5.5$
- 5.6 **Names of Native American Painters**
- $5.7$ Architects Born in the 14th or 15th Century
- **Indian and Pakistani Architectural Groups**  $5.8$
- $5.9$ Non-Italians Who Worked in Italy
- $5.10$ **Artists Associated to a Given Patron or His Family**

 $5.11$ German, Dutch, Flemish printmakers, listed with their teachers

5.12 Artists Whose Identity May be Associated or **Confused With Another** 

- 5.13 **Ordered Hierarchy of Given Subject**
- $5.14$ **Ancient Artists or Groups by Nationality**
- 5.15 Art Repositories in the USA by State
- 5.16 **Popes and Their Reigns**
- 5.17 **Pope Reign Durations**
- $5.18$ **Life Events**

Go to the same query templates page http://vocab.getty.edu/queries

**SF** 

### Find the section for ULAN.

 $\triangleright$  There are many interesting query examples. 

**Steps:** (1) go to 5.2; (2) click on that SPARQL sign for 5.2; (3) replace the ID of the person you want to find. *Note there are two IDs to replace*. (4) Submit.

Query: Find associative relationships of ulan:500020307 Wright, Frank Lloyd (American architect, 1867-1959); showing *relationship type, associated persons, each person's* **preferred name, preferred display biography**, and other notes.

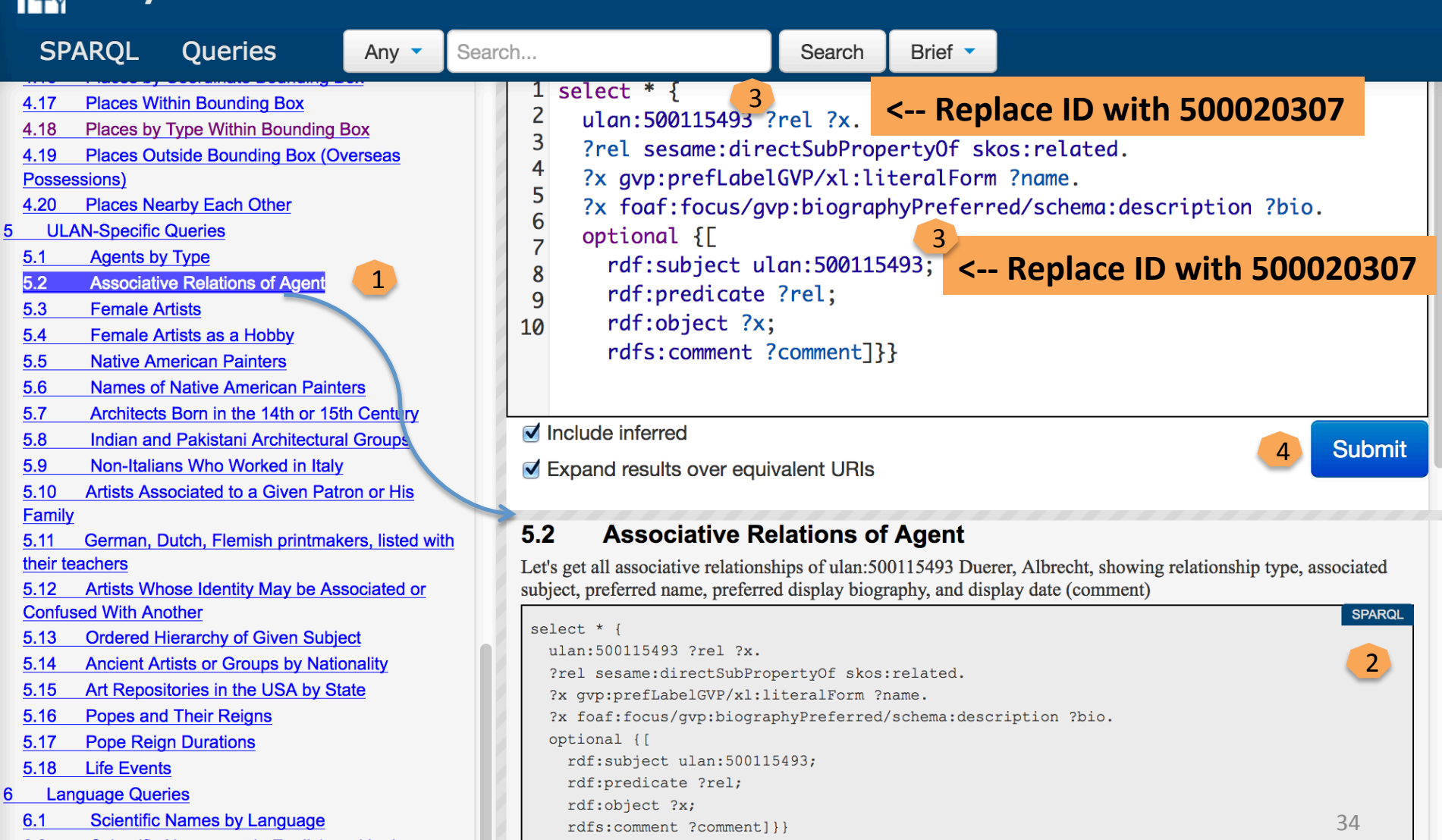

Any  $\sim$ 

ulan:500077136

name

Sullivan, Francis

 $\pmb{\mathsf{x}}$ 

**SPARQL** Queries

gvp:ulan1000\_related\_to

#### Results: associative relationships of ulan: 500020307 Wright, Frank Lloyd Se

Canadian architect and draftsman, 1882-1929

bio

Results: (37)

rel

### (5) Download the datasets in a selected format.

5

comment

Download SPARQL Results in: JSON | XML | CSV | TSV

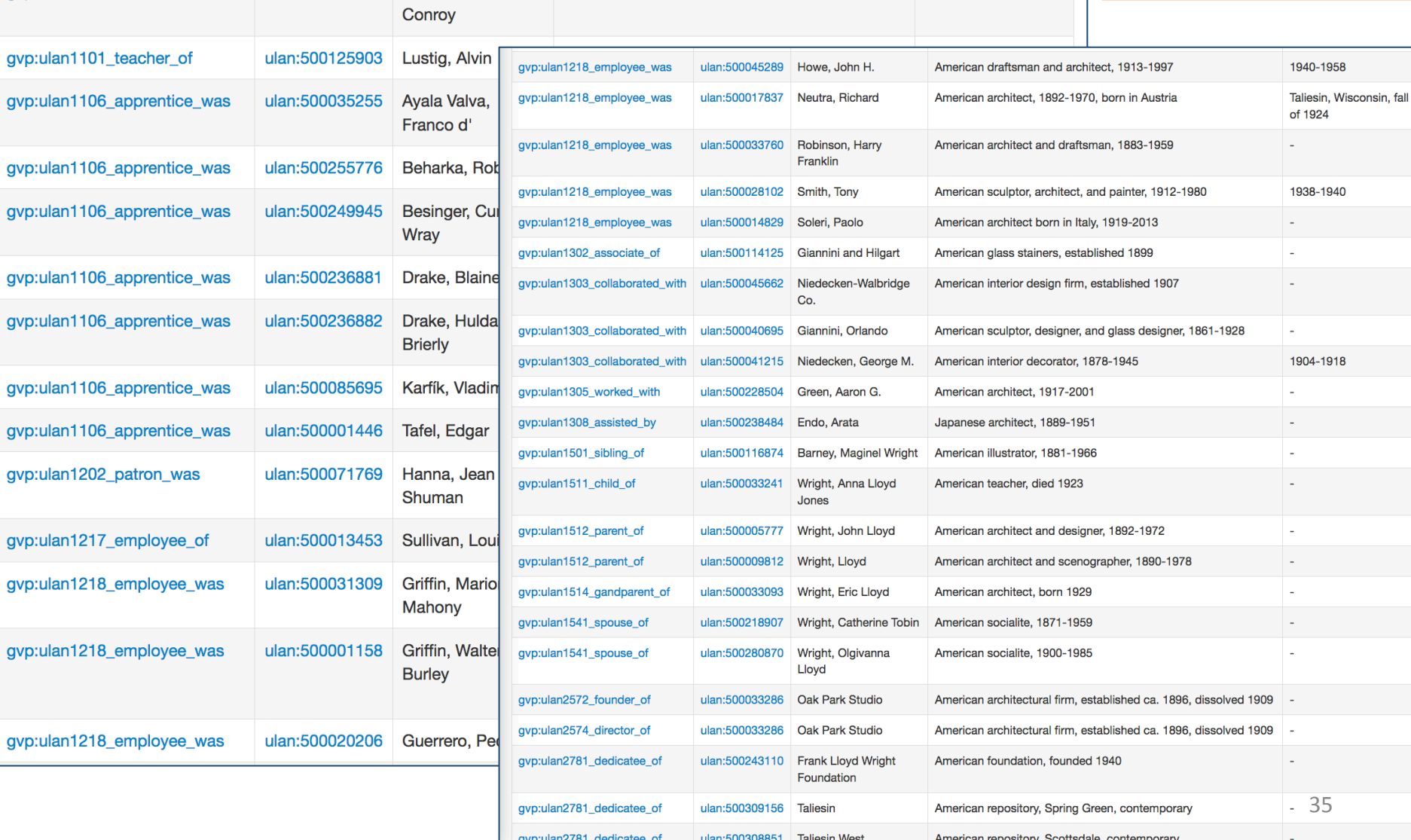

## Summary: Follow the demos to obtain your datasets

- **Demo 1.** Use a <Guide Term> to obtain all concept URIs and preferred terms in the hierarchies (for a microthesaurus or a pick list), e.g., for <Object genres by function> (AAT ID 300117143)
- **Demo 2.** Download the datasets for <costume by function> (AAT ID 300212133)
- **Demo 3.** Use TGN to obtaining special RDF graphs or datasets for very complicated questions, e.g., castles around The Netherlands (within the boundary of 50.787185 3.389722 53.542265 7.169019)
- **Demo 4.** Use ULAN to find associative relationships of ulan:500020307 Wright, Frank Lloyd (American architect, 1867-1959); showing *relationship type, associated persons, each person's preferred name, preferred display biography*, and other notes.

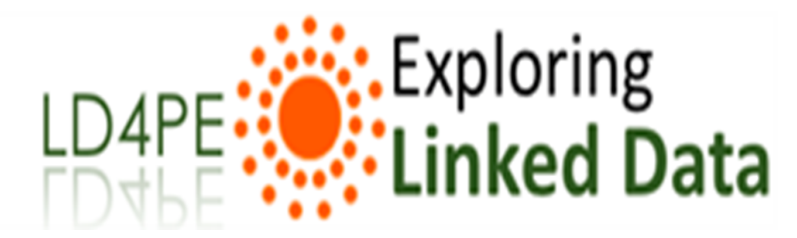

Linked Data for Professional Educators (LD4PE) Project

## **How to learn more about Linked Data?**

Go to: http://explore.dublincore.net/

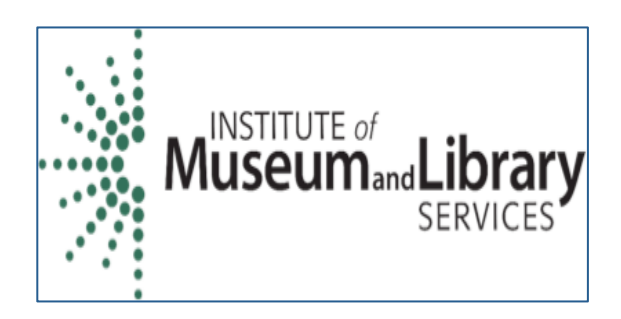

## LD4PE Products

### 1. **Competency Index**

- Four-levels of granularity (Topic Cluster, Topic, Competency, Benchmark)<br>Modeled after Achievement
- Standards Network (ASN)

### **2.** Resource Description Tool

- Resources are Indexed at the Topic and Competency Level<br>Saved to triple store
- connected to Word Press site

### **3. Exploring Linked Data – a Website**

Browse Competency index<br>
Search for Resources<br>
• By Competency<br>
• By Keyword

learning needs. - Learn More E'

- - -
- Saved Sets of Resources<br>Learning Trajectory Maps
- 

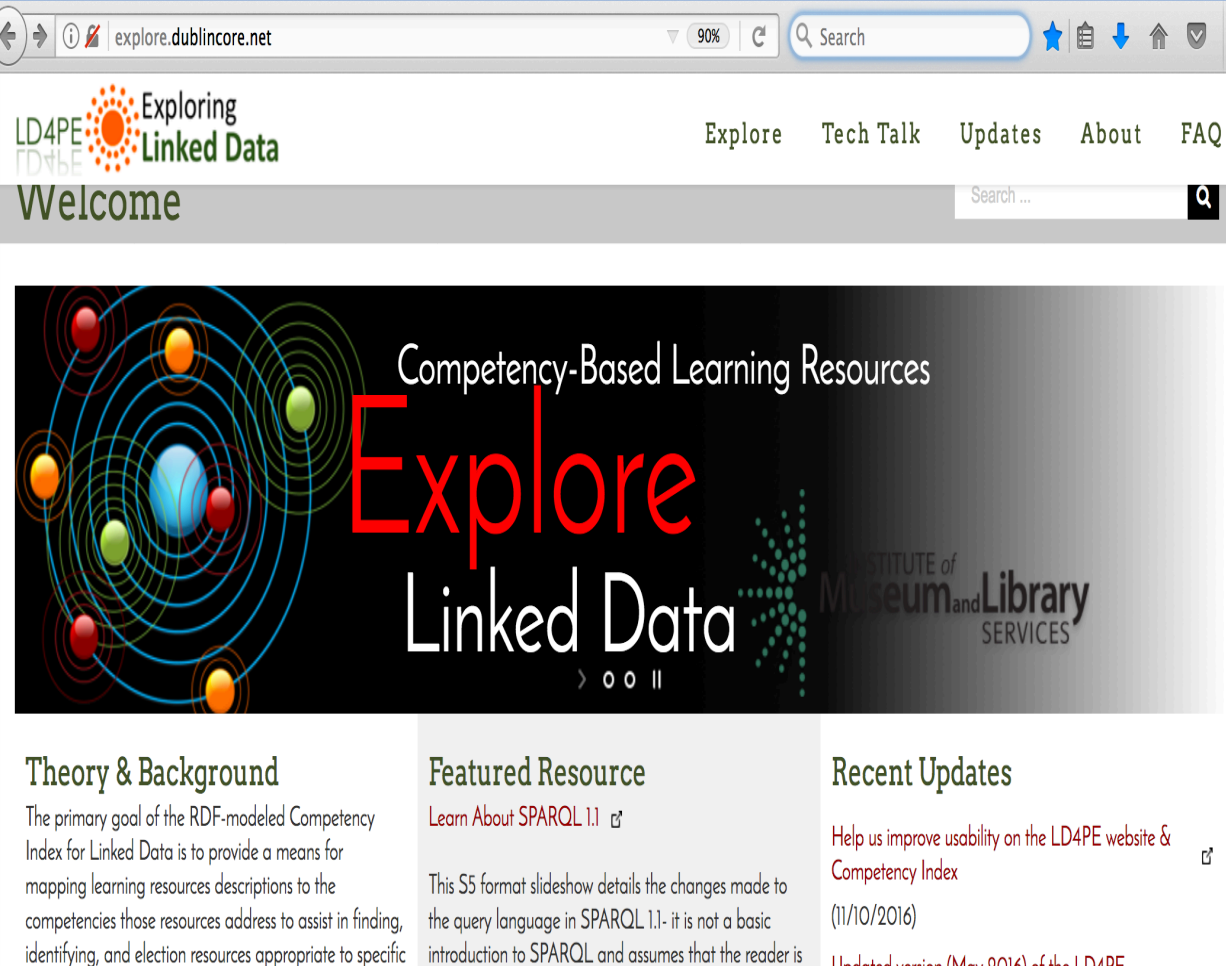

already familiar with the basic functions of SPARQL 1.0.

Updated version (May 2016) of the LD4PE Competency Index available for review and feedback  $(5/24/2016)$ 

Current version of the LD4PE Competency Index ready for review and feedback  $(1/26/2016)$ 

Ľ,

### http://explore.dublincore.net/

## Create Microthesauri and other datasets from the Getty LOD Vocabularies

### **Marcia Lei Zeng mzeng@kent.edu**

**Museums and the Web 2017 Conference Cleveland, OH, 2017-04**

# Question?